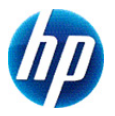

# **HP 300s+ Vitenskapelig kalkulator**

# **Brukerhåndbok**

© Copyright 2012 Hewlett-Packard Development Company, L.P. Informasjonen i dette dokumentet kan endres uten varsel. De eneste garantiene for HP-produktene og -tjenestene er uttrykkelig angitt i garantierklæringene som følger med disse produktene og tjenestene. Ingenting i dette dokumentet kan tolkes som en tilleggsgaranti. HP er ikke erstatningsansvarlig for tekniske feil eller andre typer feil eller utelatelser i dette dokumentet.

Første utgave: September 2012

Delenummer: 697635-091

# **Innholdsfortegnelse**

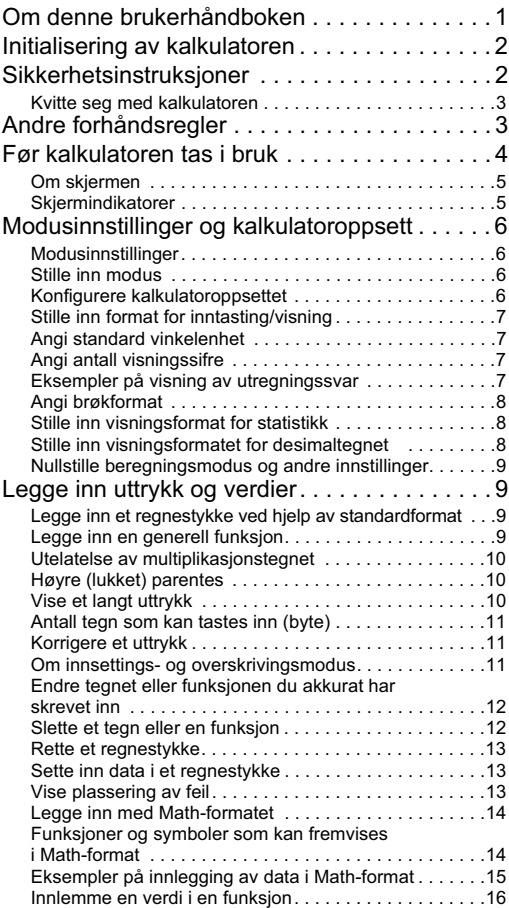

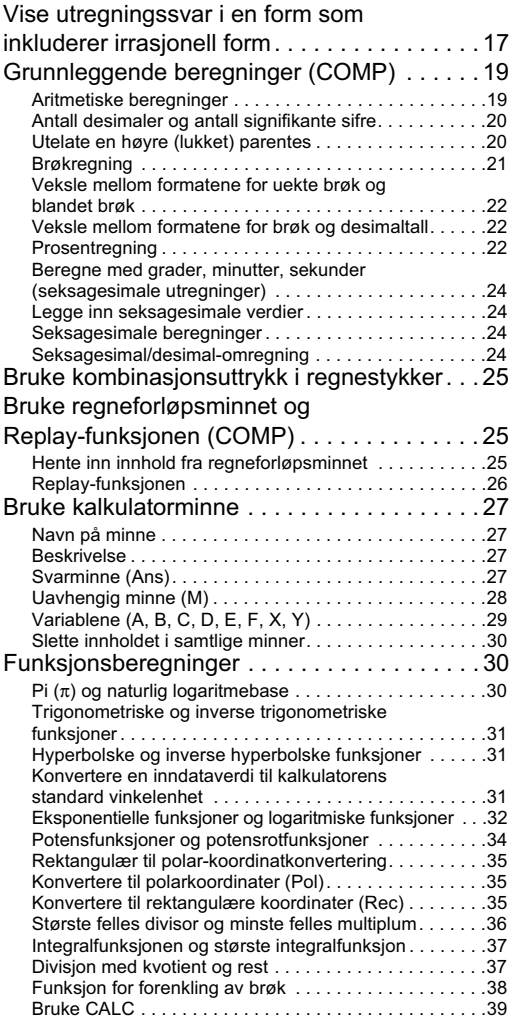

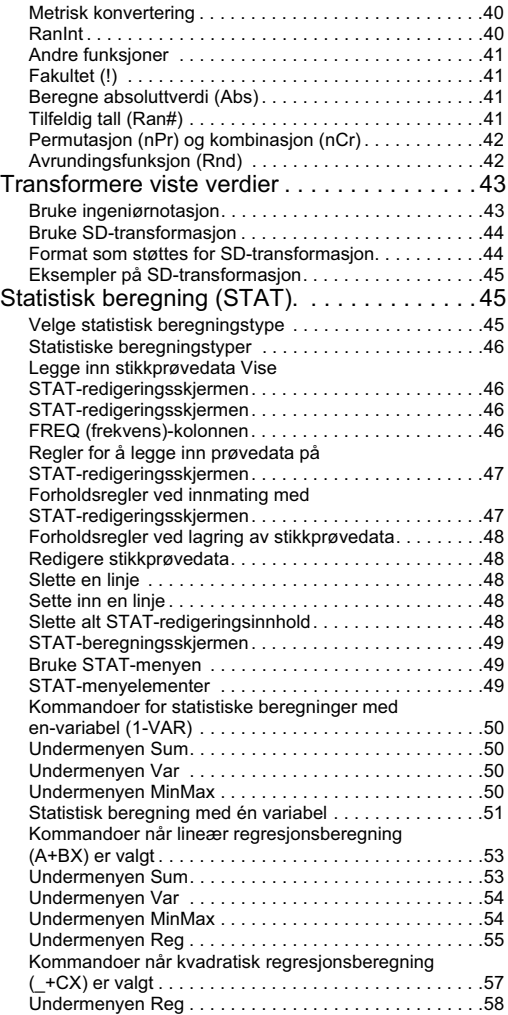

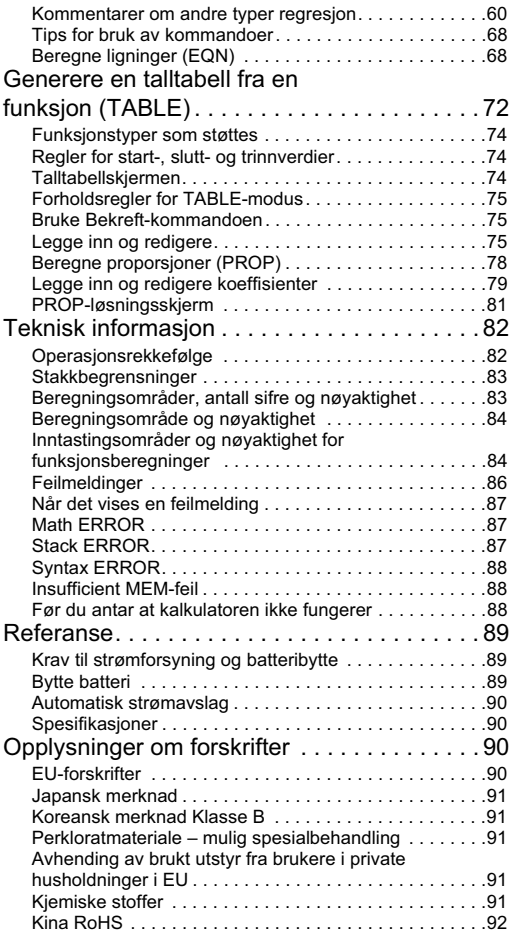

# **1Om denne brukerhåndboken**

- Merkingen MATH indikerer at et eksempel benytter Math-formatet, mens merkingen  $\overline{LINE}$  mark indikerer linjeformatet. Du finner mer informasjon ved å se i avsnittet "Innstilling av format for inntasting/visning" for detaljer.
- Tastemarkeringene angir hva en tast mater inn eller hvilken funksjon den har.

Eksempel:  $\boxed{1}$ ,  $\boxed{2}$ ,  $\boxed{+}$ ,  $\boxed{-}$ ,  $\boxed{\sqrt{2}}$ ,  $\boxed{AC}$  etc.

• Dersom du trykker på **SHIFT** eller **ADPHA**, etterfulgt av et trykk på en annen tast, vil denne utføre tastens alternative funksjon. Alternative funksjoner er indikert med merkingen over hver tast.

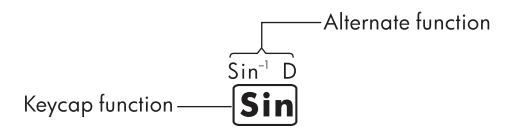

• Det påfølgende viser hva de forskjellige fargemarkeringene betyr.

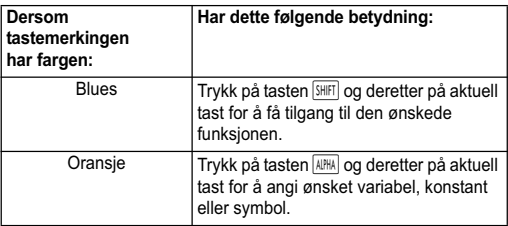

• Følgende viser et eksempel på hvordan en alternativ funksjon fremstilles i denne brukerhåndboken.

Eksempel:  $\sqrt{S H |F|} \sin(k \sin^{-1})$   $\boxed{1}$ 

"sin" indikerer funksjonen som har blitt aktivert med forrige tasteoperasjon **SHIFT** (sin). Vær oppmerksom på at dette ikke er en del av en reell tasteoperasjon som du skal utføre.

• Følgende viser et eksempel på denne bruksanvisningens fremstilling av hvordan en utfører en tasteoperasjon for å velge et menypunkt på skjermen.

Eksempel:  $\boxed{1}$  (Setup)

"Setup" indikerer menypunktet som er valgt med tasteoperasionen  $(\overline{1})$ .

• Markørtasten er merket med fire piler, som indikerer retning. I denne brukerhåndboken er markørtasteoperasionene vist med  $\blacktriangleright$ ,  $\blacktriangleright$  $\Box$  og  $\Box$ 

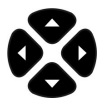

- Skjermer og illustrasjoner (som f.eks. tastemerker) som fremstilles i denne brukerhåndboken har kun beskrivende formål og kan avvike noe fra de aktuelle elementene de er ment å representere.
- Innholdet i denne brukerhåndboken kan bli endret uten forvarsel.
- Deg: Angi grader som vinkelenhet. Rad: Angi radian som vinkelenhet.

# **Initialisering av kalkulatoren**

Utfør følgende prosedyre når du ønsker å initialisere kalkulatoren og stille modusinnstilling og oppsett tilbake til de opprinnelige standardinnstillingene. Vær oppmerksom på at denne prosedyren også sletter alle data som for tiden er lagret i kalkulatorminnet.

#### $\sqrt{\frac{S H |F|}{9} (CLR) \cdot 3}$  (All)  $\boxed{=}$  (Yes)

- Se avsnittet "Modusinnstillinger og kalkulatoroppsett" for informasjon angående innstillinger av modus og oppsett.
- Se avsnittet "Bruke kalkulatorminne" for informasjon angående minne.

# **Sikkerhetsinstruksjoner**

Før du bruker kalkulatoren bør du lese følgende sikkerhetsinstruksjoner nøye. Oppbevar denne håndboken på et hendig sted, så du kan se i den når det trengs.

Bildene av skjermen og tastene i denne håndboken er kun ment forklarende, og er ikke nødvendigvis det samme som du ser på kalkulatoren.

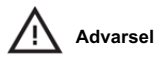

Dette symbolet angir at det er en risiko for personskade eller skade hvis den angitte sikkerhetsregelen blir ignorert.

#### **Batteri**

- Oppbevar batteriet utilgjengelig for barn. Dersom et batteri svelges, ta umiddelbart kontakt med lege.
- Ikke lad, forsøk å deaktivere, kortslutte eller bruke varme på batteriet.
- Når du installerer et nytt batteri, pass på at det positive tegnet vender oppover.
- Bruk bare batteriet som er spesifisert i denne håndboken.

## **Kvitte seg med kalkulatoren**

• Ikke kast denne kalkulatoren i en forbrenningsovn. Den kan eksplodere og forårsake personskade eller brann.

# **Andre forhåndsregler**

- Før du bruker denne kalkulatoren for første gang, trykk på %-tasten.
- Batteriet kan miste litt av ladningen i tidsrommet det tar fra kalkulator forlater fabrikken og til den kjøpes. Dermed kan det hende at det originale batteriet ikke varer så lenge som et nytt batteri.
- Når batteriet har veldig lite strøm igjen, kan det føre til at kalkulatorens minne blir korrupt eller går fullstendig tapt. For å unngå tap av viktig informasjon, bør du ta en kopi av den andre steder.
- Unngå å oppbevare eller bruke kalkulatoren under ekstreme forhold.
- Lav temperatur vil øke kalkulatorens responstid, føre til at skjermen kan virke ufullstendige og forkorte levetiden på batteriet. Du bør heller ikke utsett kalkulator for direkte sollys eller plassere den i nærheten av et varmeapparat. Høy temperatur kan føre til at fargen på kalkulatorens for- og bakside (huset) falmer, føre til at huset vrenger seg eller skade de interne kretsene.
- Unngå å oppbevare eller bruke kalkulatoren i fuktige forhold, eller når det er høy luftfuktighet eller mye støv. Dette vil skade de interne kretsene.
- Ikke mist kalkulatoren eller la den bli utsatt for ekstrem kraft.
- Ikke vri, bøy eller på annen måte forvreng kalkulatoren.
- Merk Hvis du bærer kalkulatoren i en lomme, kan det føre til at den vris eller bøyes.
- Ikke bruk en penn eller et annet spisst objekt til å trykke på kalkulatorens taster.
- Bruk en myk, tørr klut til å rengjøre kalkulatoren. Hvis du åpner kalkulatorens hus mister du garantien på kalkulatoren.
- Hvis kalkulatoren er svært skitten kan du bruke et nøytral rengjøringsmiddel, som du tynner ut i vann, til å rengjøre den. Dypp kluten i løsningen og vri den godt før du bruker den på kalkulatoren. Ikke bruk parafin, fortynnende middel eller andre løsemidler som fordamper lett til å rengjøre kalkulatoren. Det kan skade huset og tastene.

# **Før kalkulatoren tas i bruk**

#### **Bruke det beskyttende dekselet**

- 1. Skyv enheten ut av det beskyttende dekselet før du bruker kalkulator, som vist i trinn 1.
- 2. Etter at du er ferdig med kalkulatoren, skyver du den ut fra dekselet, som vist i trinn 2. Når du vil bruke dekselet, skyver du det over tastaturdelen.

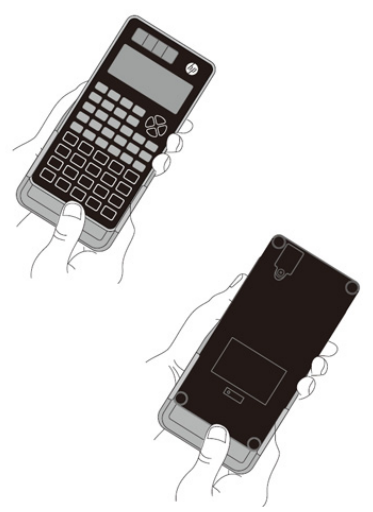

#### **Slå kalkulatoren av/på**

- Slå på kalkulatoren ved å trykke på ON.
- Slå av kalkulatoren ved å trykke på  $\overline{\text{SHEI}}$  (OFF).

#### **Justere displayets kontrastnivå**

#### $\boxed{\text{SHIFT}}$   $\boxed{\text{MODE}}$   $(\text{SETUP})$   $\boxed{\bullet}$   $(\blacktriangleleft \text{ CONT} \blacktriangleright)$

Denne tastekombinasjonen viser skjermbildet for kontrastjustering. Bruk  $\blacktriangleleft$  og  $\blacktriangleright$  til å justere skjermens kontrast, og trykk deretter på [AC].

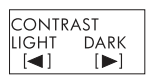

Du kan også justere kontrasten med  $\boxed{\blacktriangleleft}$  og  $\boxed{\blacktriangleright}$ modusmenyen (vises når du trykker på MODE) vises.

**Viktig!** Dersom lesbarheten ikke blir bedre av å justere skjermkontrasten, betyr dette antagelig at batterinivået er lavt. Sett på plass batteriet.

## **Om skjermen**

Denne kalkulatoren er utstyrt med en LCD-skjerm på 31 piksler ✕ 96 piksler.

Eksempel:

Inntastet uttrykk

Beregningssvar

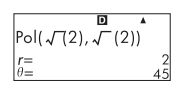

## **Skjermindikatorer**

Visningseksempel | STAT D

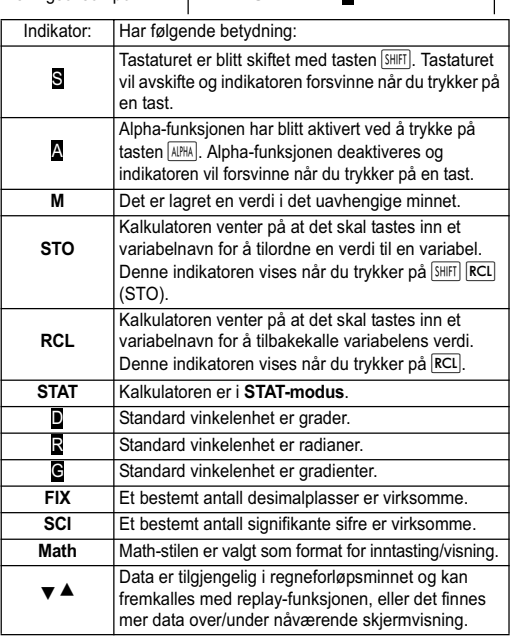

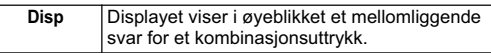

**Viktig**! Ved komplekse beregninger eller andre typer regnestykker som tar lang tid å utregne, kan det forekomme at displayet kun viser indikatorene ovenfor (uten tall) i perioden som kalkulatoren foretar utregningen.

# **Modusinnstillinger og kalkulatoroppsett**

## **Modusinnstillinger**

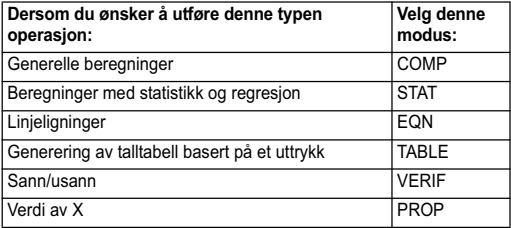

#### **Stille inn modus**

(1) Trykk på tasten MODE for å vise modusmenyen.

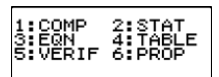

(2) Trykk på talltasten som korresponderer med modusen du ønsker å velge.

Du velger f.eks. STAT-modus ved å trykke på  $\boxed{2}$ .

## **Konfigurere kalkulatoroppsettet**

Tastekombinasionen **SHIFT** MODE (SETUP) viser oppsettsmenyen, som du kan bruke til å kontrollere hvordan beregningene utføres og fremstilles. Oppsettsmenyen har to skjermvinduer som du kan veksle mellom ved hjelp av  $\boxed{\blacktriangle}$  og  $\boxed{\blacktriangledown}$ .

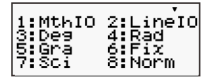

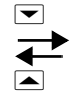

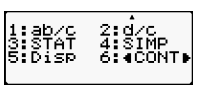

Se avsnittet "Justere displayets kontrastnivå" for ytterligere informasjon om hvordan du bruker " $\blacktriangleleft$  CONT  $\blacktriangleright$ "

## **Stille inn format for inntasting/visning**

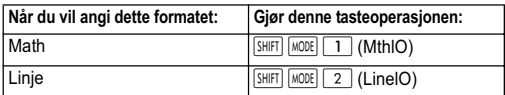

- Math-formatet fremstiller brøker, irrasjonale tall og andre uttrykk slik de ville ha blitt skrevet på et stykke papir.
- Linjeformatet fremstiller brøker, irrasjonale tall og andre uttrykk på en enkelt linje.

$$
\frac{4}{5} + \frac{2}{3}
$$

$$
\begin{array}{c}\n4.5 + 2.3 \\
22.15\n\end{array}
$$

Math-format **Linjeformat** 

## **Angi standard vinkelenhet**

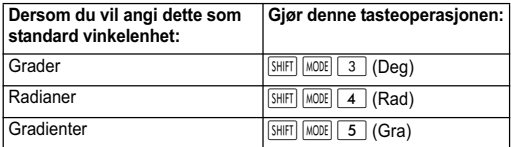

90<sup>°</sup> =  $\frac{\pi}{2}$  radianer = 100 gradienter  $\frac{\pi}{2}$ 

## **Angi antall visningssifre**

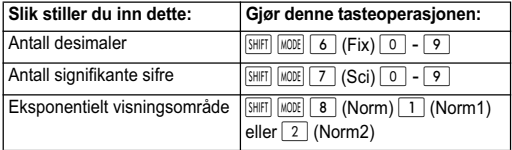

## **Eksempler på visning av utregningssvar**

• Fix: Tallet som angis (fra 0 til 9), bestemmer antallet desimaler som vises i de utregnede svarene. Svarene avrundes i henhold til det valgte antallet før de fremvises.

Eksempel:  $100 \div 7 = 14,286$  (Fix3) 14,29 (Fix2)

Sci: Tallet som angis (fra 0 til 10), bestemmer antallet signifikante sifre som vises i de utregnede svarene. Svarene avrundes i henhold til det valgte antallet før de fremvises.

Eksempel:  $1 \div 7 = 1.4286 \times 10^{-1}$  (Sci5)

 $1.429 \times 10^{-1}$  (Sci4)

Norm: Valg av én av de to tilgjengelige innstillingene (Norm1 eller Norm2) bestemmer rekkevidden som svaret fremstilles med i ikke-eksponentielt format. Svar som ligger utenfor det angitte området vil fremstilles i eksponentielt format.

Norm 1:  $10^{-2}$  >  $|x|, |x| \ge 10^{10}$ Norm 2:  $10^{-9}$  >  $|x|, |x| \ge 10^{10}$ Eksempel:  $1 \div 200 = 5 \times 10^{-3}$  (Norm1) 0,005 (Norm2)

# **Angi brøkformat**

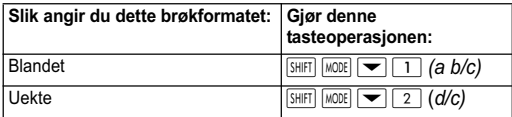

## **Stille inn visningsformat for statistikk**

Bruk følgende prosedyre til å slå på eller av visning av STATredigeringsskjermens frekvenskolonne (FREQ).

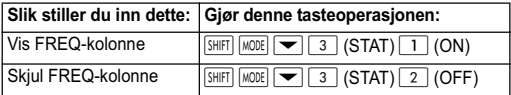

## **Stille inn visningsformatet for desimaltegnet**

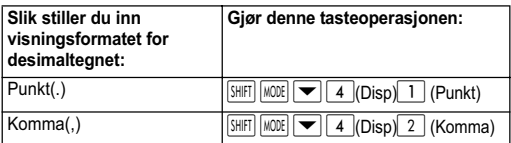

Innstillingen som utføres her vil kun påvirke utregningssvarene. Ved inntasting brukes utelukkende punkt (.) som desimaltegn.

## **Nullstille beregningsmodus og andre innstillinger**

Du nullstiller modusinnstillingen og andre oppsettsinnstillinger som vist nedenfor ved hielp av følgende prosedyre.

 $\sqrt{\frac{S H |F|}{2} |Q|}$  (CLR)  $\boxed{1}$  (Setup)  $\boxed{=}$  (Yes)

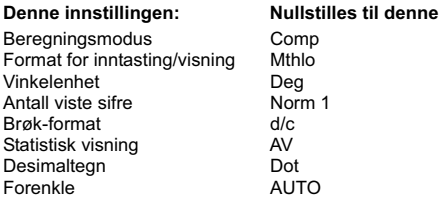

Dersom du ønsker å avbryte initialiseringen uten å foreta deg noe. Trykk på  $\overline{AC}$  (Cancel) i stedet for  $\overline{=}$ .

## **Legge inn uttrykk og verdier**

#### **Legge inn et regnestykke ved hjelp av standardformat**

Denne kalkulatoren gjør deg i stand til å taste inn regnestykker på samme måte som de blir skrevet. Trykk på  $\equiv$  for å utføre regnestykket. Kalkulatoren vil automatisk bedømme prioritetsrekkefølgen for addisjon, subtraksjon, multiplikasjon, divisjon, funksjoner og parenteser.

Eksempel:  $2(5 + 4) - 2x(-3) =$ 

 $\sqrt{INF}$ 

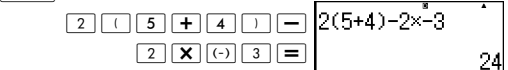

## **Legge inn en generell funksjon**

Når du legger inn én av de generelle funksjonene som er vist under, legges funksjonen automatisk inn med (venstre) åpen parentes ((). Deretter legges argumentet og (høyre) lukket parentes inn ()).

 $\sin($ ,  $\cos($ ,  $\tan($ ,  $\sin^{-1}($ ,  $\cos^{-1}($ ,  $\tan^{-1}($ ,  $\sinh($ ,  $\cosh($ ,  $\tanh($ ,  $\sinh^{-1}($ cosh<sup>-1</sup>(, tanh<sup>-1</sup>(, log(, ln(, e^ (, 10^ (,  $\sqrt{ }$  (,  $\sqrt[3]{ }$  (, Abs(, Pol(, Rec(, Rnd(, GCD(, LCM(, Int(, IntG(

#### Eksempel: sin 30 =

 $[IINF]$ 

$$
\sin \boxed{3} \boxed{0} \boxed{1} \boxed{=}
$$

$$
sin(30)
$$

$$
0.5\,
$$

Ved å taste inn sin, mates "sin (" inn.

Vær oppmerksom på at inntastingsprosedyren er forskjellig hvis du ønsker å bruke Math-formatet. Se avsnittet "Legge inn med Math-format" for å finne ytterligere informasjon.

## **Utelatelse av multiplikasjonstegnet**

Du kan utelate multiplikasjonstegnet (✕) i følgende typer regnestykker.

- Foran venstre parentes  $(\lceil \cdot \rceil)$ : 2 $\times$ (5 + 4), etc.
- Foran en generell funksjon:  $2 \times \sin (30)$ ,  $2 \times \sqrt{ }$  (3), etc.
- Foran en variabelbetegnelse, konstant eller tilfeldig tall: 20✕A, 2✕π, etc.

## **Høyre (lukket) parentes**

Du kan utelate én eller flere høyre parenteser som ligger til slutt i et regnestykke, rett før du trykker på  $\equiv$ -tasten. Se avsnittet "Unnlatelse av høyre (lukket) parentes" for ytterligere informasjon.

# **Vise et langt uttrykk**

Displayet kan vise opptil 15 tegn samtidig. Når du legger inn det 16. tegnet, flyttes uttrykket til venstre. Når dette skjer, vil indikatoren < vises på venstre side av skiermen for å vise at uttrykket fortsetter mot venstre.

Inntastet uttrykk: 1111 + 2222 + 3333 + 444

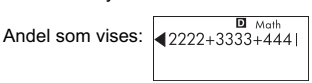

Når indikatoren < vises, kan du forskyve uttrykket mot venstre ved å trykke på markørtasten <a>[</a> Dette vil føre til at indikatoren  $\blacktriangleright$  vises til høyre for uttrykket. Bruk tasten  $\blacktriangleright$  til å rulle uttrykket tilbake.

#### **Antall tegn som kan tastes inn (byte)**

- Du kan taste inn opptil 99 byte med data for et enkelt uttrykk. Vanligvis vil hver tasteoperasjon oppta én byte. En funksjon som krever to tasteoperasjoner (som f.eks. **SHIFT** sin (sin<sup>-1</sup>)) vil også kun oppta én byte. Vær oppmerksom på at når du taster inn funksjoner med Math-format, vil hvert element som tastes inn oppta mer enn én byte. Se avsnittet "Legge inn med Math-format" for å finne ytterligere informasjon.
- Vanligvis vil inntastingsmarkøren vises som en vertikal ( ❙ ) eller horisontal ( **\_** ) blinkende linje i displayvinduet. Når det gjenstår kun 10 byte som kan tastes inn i det aktuelle uttrykket, vil markøren skifte form til ■. Dersom markøren ■ dukker opp, bør du avslutte uttrykket på et hensiktsmessig punkt og utføre beregningen.

#### **Korrigere et uttrykk**

Dette avsnittet beskriver hvordan du retter et uttrykk mens du taster det inn. Fremgangsmåten er avhengig av om du har valgt innsetting eller overskriving som inntastingsmodus.

#### **Om innsettings- og overskrivingsmodus**

Med innsettingsmodus vil de viste tegnene flyttes mot venstre for å lage rom for et nytt tegn. Standardinnstillingen er innsettingsmodus. Du kan skifte til overskrivingsmodus etter behov.

- Markøren er en vertikal, blinkende linje ( ❙ ) når innsettingsmodus er valgt. Markøren er en horisontal. blinkende linje ( **\_** ) når overskrivingsmodus er valgt.
- Standardinnstillingen for linjeformatet er innsettingsmodus. Du kan skifte til overskrivingsmodus ved å trykke tastekombinasjonen **SHIFT** DEL (INS)
- I Math-formatet kan du kun bruke innsettingsmodus. Selv om du trykker tastekombinasionen **SHIFT** DELL (INS), vil dette likevel ikke skifte til overskrivingsmodus. Se "Innlemme en verdi i en funksjon" for ytterligere informasjon.
- Kalkulatoren skifter automatisk til innsettingsmodus hver gang du skifter formatet for inntasting/visning fra linjevisning til Math.

#### **Endre tegnet eller funksjonen du akkurat har skrevet inn**

Eksempel: Slik retter du uttrykket 369 ✕ 13 til 369 ✕ 12.  $[IINE]$ 

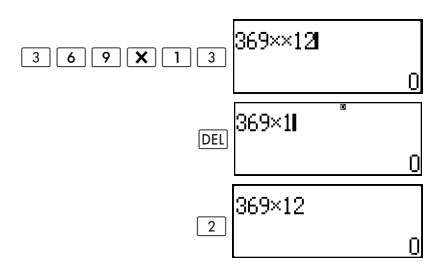

#### **Slette et tegn eller en funksjon**

Eksempel: Slik retter du uttrykket 369 ✕ ✕ 12 til 369 ✕ 12.  $[IINE]$ 

Innsettingsmodus:

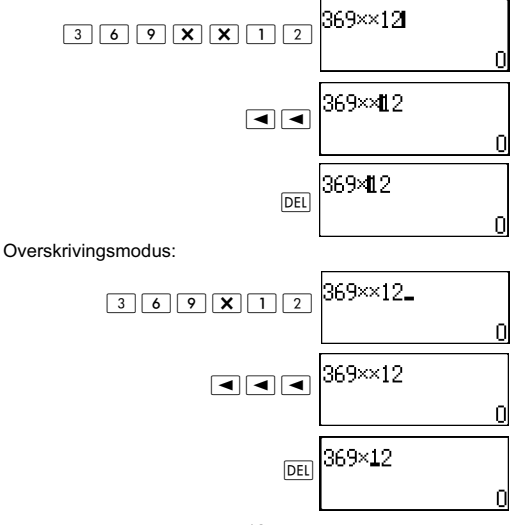

## **Rette et regnestykke**

Eksempel: Slik retter du cos(60) til sin(60).

 $[IINE]$ 

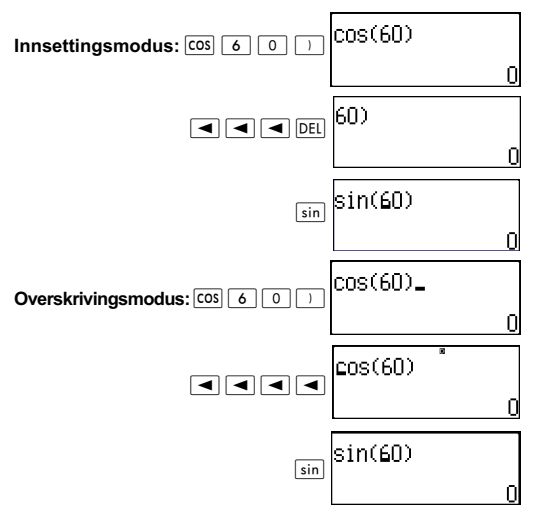

## **Sette inn data i et regnestykke**

Benytt alltid innsettingsmodus ved denne fremgangsmåten. Bruk  $\blacktriangleright$  eller  $\blacktriangleleft$  for å flytte markøren til det stedet du ønsker å innsette nye data.

## **Vise plassering av feil**

Dersom det vises en feilmelding (som f.eks. "Math ERROR" eller "Syntax ERROR") når du trykker på  $\equiv$ . kan du trykke enten  $\boxed{\blacktriangleleft}$  eller  $\boxed{\blacktriangleright}$ . Dette viser den delen av regnestykket som frembragte feilen med markøren plassert der feilen oppstod.

```
Eksempel: Du taster ved en feiltakelse inn "14 ÷ 0 \times 2 ="
i stedet for "14 \div 10 \times 2 =".
```
Bruk innsettingsmodus for følgende prosedyre.

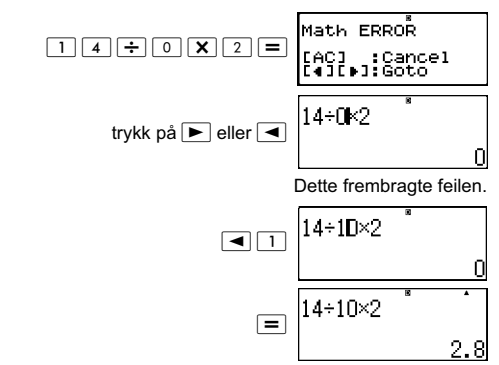

Du kan også gå ut av feilskjermvinduet ved å trykke på tasten  $\overline{AC}$ , slik at regnestykket slettes.

#### **Legge inn med Math-formatet**

Når det tastes inn med Math-formatet, kan du taste inn og fremvise brøker og en del funksjoner som ser ut som de giør i vanlige lærebøker.

Viktig:

- Enkelte typer uttrykk kan medføre at lengden for en formel opptar mer enn én linje i displayet. Den maksimalt tillatte lengden for en formel er to displayskiermer (31 piksler  $\times$  2). Videre innmating vil ikke være mulig hvis regnestykket som mates inn overstiger den tillatte lengden.
- Det er tillatt å neste funksjoner og parenteser. Videre innmating vil imidlertid være umulig dersom for mange funksjoner og/eller parenteser nestes. Hvis dette forekommer, kan du dele opp regnestykket og utregne hver del for seg.

#### **Funksjoner og symboler som kan fremvises i Math-format**

"**Byte**"-kolonnen viser antall byte som opptas i minnet ved inntasting.

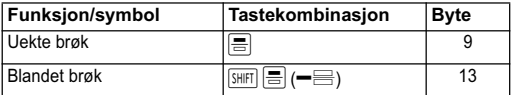

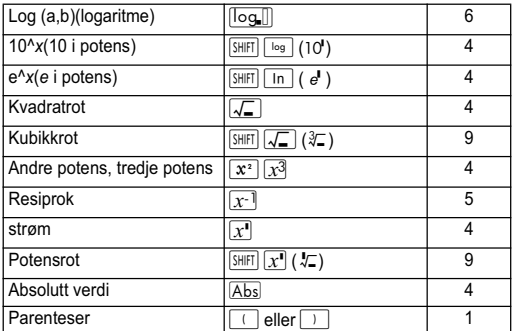

#### **Eksempler på innlegging av data i Mathformat**

Utfør følgende operasjoner når Math-format er valgt.

Vær ekstra oppmerksom på markørens plassering og størrelse i displayet når du taster inn med bruk av Math-formatet.

Eksempel 1: Slik taster du inn  $2^3$  + 1

**MATH** 

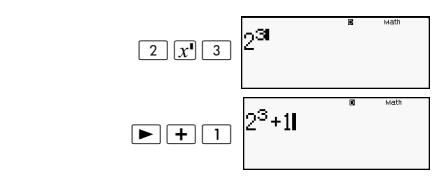

Eksempel 2: Slik taster du inn 1+  $\sqrt{2}$  + 3 **MATH** 

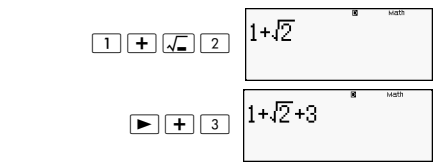

Eksempel 3: Slik taster du inn (1 +  $\frac{2}{7}$  )<sup>2</sup>  $\times$  2 =  $\frac{2}{5}$ 

**MATH** 

 ":E \_ ;8> 7#[F;C

Når du trykker på  $\equiv$  og får svaret ved hielp av Mathformatet, kan deler av uttrykket du tastet inn bli forkortet, som vist i skjermbildet for Eksempel 3. Hvis du trenger å se hele det inntastede uttrykket på nytt, trykker du først  $p\land \overline{AC}$  og deretter  $\boxed{\blacktriangleright}$ .

#### **Innlemme en verdi i en funksjon**

Ved bruk av Math-formatet kan du innlemme deler av et inntastet uttrykk (en verdi, uttrykk omsluttet med parenteser osv.) inn i en funksjon.

Eksempel: Slik innlemmer du uttrykket omsluttet med parentesene inne i 1 +  $(2 + 3) + 4i$   $\sqrt{\ }$  -funksjonen.

**MATH** 

Flytt markøren hit (2+3)

$$
1+(2+3)+4
$$
<sup>\*</sup>

$$
\boxed{\text{SHIF}|\text{DEL}|\text{(INS)}}\boxed{1+\text{L2}}
$$

$$
+3)+4
$$
<sup>8</sup>

Dette endrer markøren, som vist her.

$$
\frac{1+\sqrt{(2+3)}+4}{1+\sqrt{(2+3)}+4}
$$

Dette innlemmer uttrykket i parentesene inn i  $\sqrt{\ }$ -funksjonen.

- Dersom markøren er plassert til venstre for en verdi eller brøk (i stedet for en åpen parentes), vil denne verdien eller brøken bli innlemmet i den spesifiserte funksjonen.
- Dersom markøren er plassert til venstre for en funksjon, vil hele funksjonen bli innlemmet i den spesifiserte funksjonen.
- Følgende eksempler viser de andre funksjonene som kan brukes i prosedyren vist ovenfor og tasteoperasjonene som er nødvendige for å benytte disse.

Opprinnelig uttrykk: 1 + l(2 + 3) + 4

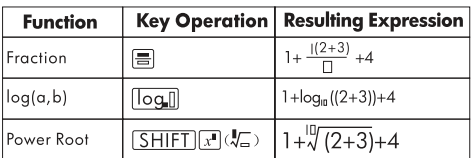

Du kan også innlemme verdier inn i følgende funksjoner.  $\sqrt{\frac{2}{\sqrt{2}}}$  (10),  $\sqrt{\frac{2}{\sqrt{2}}}$  (e<sup>t</sup>),  $\sqrt{\sqrt{2}}$ ,  $\sqrt{\sqrt{2}}$ ,  $\sqrt{\frac{2}{\sqrt{2}}}$  ( $\sqrt[3]{2}$ ),  $\sqrt{\frac{2}{\sqrt{2}}}$ 

# **Vise utregningssvar i en form som**   $i$ nkluderer  $\sqrt{2}$ ,  $\pi$ , etc. (irrasjonell form)

Når du velger "MthIO" som format for inntasting/visning, kan du spesifisere hvorvidt svarene skal vises i et format som inkluderer uttrykk som  $\sqrt{2}\;$  og  $\pi$  (irrasjonal form), eller i en form som benytter desimalverdier uten å bruke den irrasjonale formen.

- Ved å trykke på  $\equiv$  etter inntasting av et regnestykke, vil svaret vises med irrasjonal tallform.
- Ved å trykke på  $\boxed{\text{SHEI}}$  = etter inntasting av et regnestykke, vil svaret vises med desimaler.

I de påfølgende eksemplene viser (1) resultatet når du trykker  $p\land \equiv$ , mens (2) viser resultatet når du trykker på  $\boxed{\equiv}$ .

**Merk:** Når "lineIO" er valgt som format for inntasting/visning, vil utregningssvarene alltid vises med desimaltall (ingen irrasional tallform), uavhengig av om du trykker på  $\equiv$  eller  $S H | F | =$ 

**Merk:** Visningsvilkårene for π-formen (form som inkluderer π inne i en irrasjonal tallfremstilling) er de samme som ved SD-konvertering. Se avsnittet "Bruke SD-transformasjon" for ytterligere detaljer.

**Eksempel 1:**  $\sqrt{2} + \sqrt{8} = 3\sqrt{2}$ 

**MATH** 

$$
(1) \qquad \qquad \boxed{4} \boxed{2} \boxed{4} \boxed{4} \boxed{8} \boxed{=} \boxed{4}^{7} \boxed{4}^{8} \qquad \qquad \frac{4}{3} \boxed{2}
$$

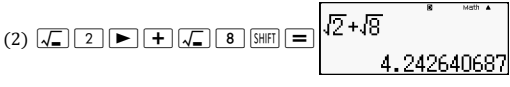

**Eksempel 2:**  $sin(60) = \frac{\sqrt{3}}{2}$  $\frac{\sqrt{3}}{2}$ 

**MATH** 

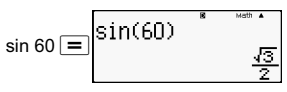

**Eksempel 3:** sin<sup>-1</sup> (0,5) =  $\frac{1}{6} \pi$ ا<br>6

**MATH** 

$$
\boxed{\sin\left(\sin^{-1}\right)\text{ or }\left(\sin^{-1}\right)\text{ or }\left(\cos\left(\frac{\pi}{2}\right)\right)}\equiv 1
$$

- Du finner ytterligere informasjon om utregninger ved hjelp av  $\sqrt{\ }$  og π ved å se i: "Funksjonsberegninger."
- Følgende viser typen beregninger hvor svarene for  $\sqrt{ }$  formen (form som inkluderer  $\sqrt{\ }$  inne i en irrasjonal tallfremstilling) kan bli fremstilt.
	- a. Aritmetiske beregninger av verdier med kvadratrotsymboler  $(\sqrt{\ }), x^2, x^3, x^{-1}.$
	- b. Trigonometriske funksjonsberegninger Følgende viser verdiområdene hvor svarene for trigonometriske beregninger alltid fremstilles i  $\sqrt{\ }$ -form.

I alle andre tilfeller vises utregningsresultatene i desimalform.

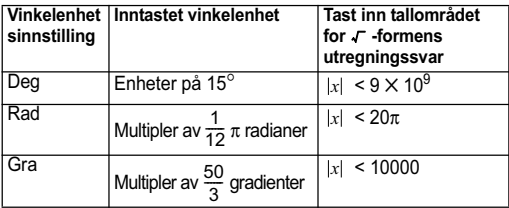

#### s**-formens utregningsområde**

• Det påfølgende viser interndataformatet og aktuelle verdiområder for resultater som innhentes med  $\sqrt{\ }$ .

$$
\pm \frac{q}{c} \pm \frac{d}{f} \quad 0 \leq \alpha < 100, 1 \leq d < 100
$$
\n
$$
\pm \frac{q}{c} \pm \frac{d}{f} \quad 0 \leq b < 1000, 1 < e < 1000
$$
\n
$$
1 \leq c < 100, 1 \leq k < 100
$$

Svarene fremstilles i desimalform når de inntastede verdiene ligger utenfor områdene vist ovenfor.

Eksempel: 35  $\sqrt{2} \times 3$  (=105 $\sqrt{2}$ ) =148,492424  $\frac{150\sqrt{2}}{25}$  = 8,485281374

Reelle  $\sqrt{\ }$ -utregningssvar vises ved hielp av følgende form.

$$
\frac{\pm \alpha \sqrt{b} \pm d \sqrt{e}}{c} \qquad \begin{array}{c} a' = a \cdot f \\ d' = c \cdot d \\ c' = c \cdot f \end{array}
$$

På grunn av dette, kan verdien som vises være større en verdiområdet som er vist ovenfor. Eksempel:

$$
\frac{\sqrt{3}}{11}+\frac{\sqrt{2}}{10}=\frac{10\sqrt{3}+11\sqrt{2}}{110}
$$

• Svarene som inkluderer kvadratrotsymbolene kan ha inntil to termer (et heltall telles også som en term). Dersom resultatet har tre eller flere termer, vises det i desimalform.

Eksempel:  $\sqrt{2} + \sqrt{3} + \sqrt{8} = \sqrt{3} + 3\sqrt{2}$ 

 $\sqrt{2} + \sqrt{3} + \sqrt{6} = 5.595754113$ 

- Svaret vises i desimalform, selv om et mellomliggende svar har to eller flere termer.
- Eksempel:  $(1 + \sqrt{2} + \sqrt{3})$   $(1 \sqrt{2} \sqrt{3})$   $(= -4 2\sqrt{6})$  $= -8,898979486$

# **Grunnleggende beregninger (COMP)**

Dette avsnittet forklarer hvordan en utfører aritmetikk, brøk, prosent og seksagesimale beregninger.

Samtlige beregninger i dette avsnittet blir utført med COMP $modus$  ( $MODE$  $\overline{1})$ ).

#### **Aritmetiske beregninger**

Bruk tastene  $\boxed{+}$ ,  $\boxed{-}$ ,  $\boxed{\times}$ , og  $\boxed{\div}$  til å utføre aritmetiske beregninger.

Eksempel:  $7 \times 8 - 4 \times 5 = 36$ 

#### **LINE**

$$
\boxed{7} \boxed{\mathbf{x} \boxed{\mathbf{s} \boxed{-} \boxed{4} \boxed{\mathbf{x} \boxed{5} \boxed{=}}}} \boxed{7 \times 8 \times 4 \times 5}
$$

Kalkulatoren bedømmer automatisk prioritetsrekkefølgen for regnestykket. Se avsnittet "Prioritetsrekkefølge for beregninger" for ytterligere informasion.

## **Antall desimaler og antall signifikante sifre**

Du kan spesifisere et bestemt antall desimaler og signifikante sifre for utregningssvaret.

Eksempel:  $1 \div 6 =$ 

 $[IINE]$ 

 Opprinnelig standardinnstilling (Norm1)

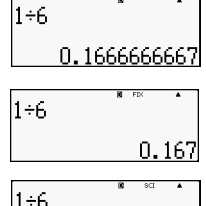

1.67×5

3 signifikante sifre (Sci3)

3 desimaler (Fix3)

Se avsnittet "Angi antall viste sifre" for ytterligere informasjon.

#### **Utelate en høyre (lukket) parentes**

Du kan unnlate lukkede parenteser ()) som står umiddelbart foran  $\equiv$  på slutten av et regnestykke. Dette gjelder kun med linjeformatet.

Eksempel:  $(2 + 3) \times (4 - 1) = 15$  $[IINE]$ 

$$
\overline{1}
$$
\n
$$
\overline{1}
$$
\n
$$
\overline{1}
$$
\n
$$
\overline{1}
$$
\n
$$
\overline{1}
$$
\n
$$
\overline{1}
$$
\n
$$
\overline{1}
$$
\n
$$
\overline{1}
$$
\n
$$
\overline{1}
$$
\n
$$
\overline{1}
$$
\n
$$
\overline{1}
$$
\n
$$
\overline{1}
$$
\n
$$
\overline{1}
$$
\n
$$
\overline{1}
$$
\n
$$
\overline{1}
$$
\n
$$
\overline{1}
$$
\n
$$
\overline{1}
$$
\n
$$
\overline{1}
$$
\n
$$
\overline{1}
$$
\n
$$
\overline{1}
$$
\n
$$
\overline{1}
$$
\n
$$
\overline{1}
$$
\n
$$
\overline{1}
$$
\n
$$
\overline{1}
$$
\n
$$
\overline{1}
$$
\n
$$
\overline{1}
$$
\n
$$
\overline{1}
$$
\n
$$
\overline{1}
$$
\n
$$
\overline{1}
$$
\n
$$
\overline{1}
$$
\n
$$
\overline{1}
$$
\n
$$
\overline{1}
$$
\n
$$
\overline{1}
$$
\n
$$
\overline{1}
$$
\n
$$
\overline{1}
$$
\n
$$
\overline{1}
$$
\n
$$
\overline{1}
$$
\n
$$
\overline{1}
$$
\n
$$
\overline{1}
$$
\n
$$
\overline{1}
$$
\n
$$
\overline{1}
$$
\n
$$
\overline{1}
$$
\n
$$
\overline{1}
$$
\n
$$
\overline{1}
$$
\n
$$
\overline{1}
$$
\n
$$
\overline{1}
$$
\n
$$
\overline{1}
$$
\n
$$
\overline{1}
$$
\n
$$
\overline{1}
$$
\n
$$
\overline{1}
$$
\n
$$
\overline{1}
$$
\n
$$
\overline{1}
$$
\n
$$
\overline{1}
$$
\n
$$
\overline{1}
$$
\n
$$
\overline{
$$

## **Brøkregning**

Inntastingsmetoden for brøk er avhengig av formatet for inntasting/visning som er valgt i øyeblikket.

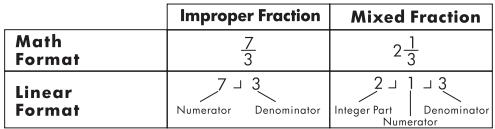

- Med standardinnstilling blir brøkene fremstilt som uekte brøker.
- Svarene ved brøkregning vil alltid bli forminsket før de fremvises.

**Eksempel:** 
$$
\frac{2}{3} + \frac{1}{2} = \frac{7}{6}
$$

**MATH** 

 $[IINE]$ 

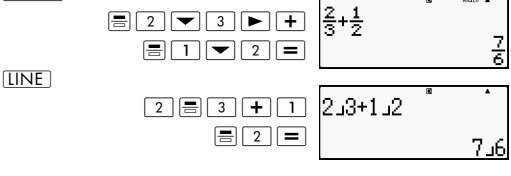

 $3\frac{1}{4} + 1\frac{2}{3} = 4\frac{11}{12}$  (brøkformat: a b/c)

3.رُ2ر 1+4ر 1ر3  $\overline{1}$   $\overline{1}$   $\overline{1}$   $\overline{1}$   $\overline{4}$   $\overline{1}$   $\overline{1}$  $\overline{1}$ |  $\equiv$   $\overline{2}$ |  $\equiv$   $\overline{3}$ |  $\equiv$ 4 11 11

- Det er bare mulig å taste inn en blandet brøk når "a b/c" er angitt som brøkformat.
- Trykk på  $\sqrt{B||f||} \equiv (\equiv \equiv) i$  Math-modus for å taste inn blandet brøk.
- Hvis det totale antall sifre som brukes i en blandet brøk (inklusive heltall, teller, nevner og deletegn) er større enn 10, vil det automatisk fremstilles som desimaltall.
- Svaret for et regnestykke som inneholder både brøker og desimaltall vil bli fremstilt som desimaltall.

## **Veksle mellom formatene for uekte brøk og blandet brøk**

Du veksler mellom å fremstille blandet og uekte brøk ved

å trykke på tastekombinasjonen  $\boxed{\frac{\text{SHIF}}{\text{S}\cdot\text{-D}}}$   $a\left(\frac{b}{c}\Leftrightarrow\frac{d}{c}\right)$ .

## **Veksle mellom formatene for brøk og desimaltall**

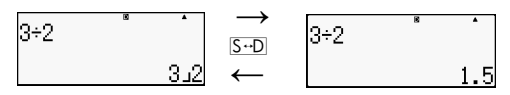

- Brøkens format er avhengig av visningsformatet for brøk som er valgt i øyeblikket (uekte eller blandet brøk).
- Du kan ikke veksle mellom visning av desimaltall og blandet brøk hvis antallet sifre (inklusive heltall, teller, nevner og deletegn) er større enn 10.
- Se avsnittet "Bruke SD-transformasion" for ytterligere informasion angående S-D-tasten.

## **Prosentregning**

Dersom du taster inn et tall og deretter tastekombinasjonen  $\boxed{\phantom{a}}$   $\boxed{\phantom{a}}$  (%), blir tallet giort om til en prosent.

Eksempel: 2 % = 0,02 (
$$
\frac{2}{100}
$$
)

\n

| LINE                                     | 2 | Suff | (%) |
|------------------------------------------|---|------|-----|
| 150× 20 % = 30 (150 × $\frac{20}{100}$ ) |   |      |     |

**LINE** 

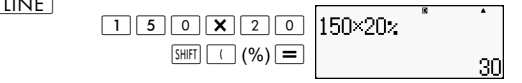

Beregner hvor stor prosentandel 660 er av 880. (75 %)

 $[IINE]$ 

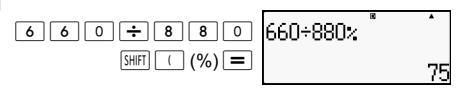

Øker 2500 med 15 %. (2875)

 $[IINF]$ 

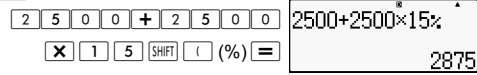

Reduserer 3500 med 25 %. (2625)

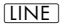

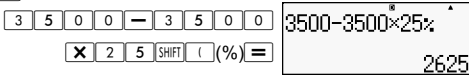

Reduserer summen av tallene 168, 98 og 734 med 20 %. (80 %)  $[IINE]$ 

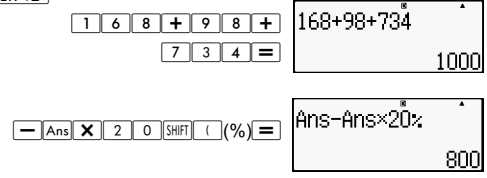

Dersom 300 gram legges til en stikkprøve med opprinnelig vekt på 500 gram, hva er da den prosentvise økningen?  $(160^9)$ 

 $[IINE]$ 

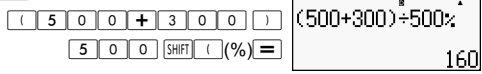

Hva er den prosentvise endringen når et tall økes fra 40 til 46? Hva med 48? (15 %, 20 %)

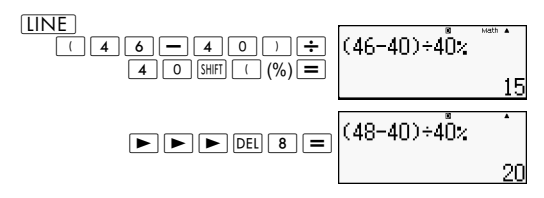

## **Beregne med grader, minutter, sekunder (seksagesimale utregninger)**

Du kan utføre beregninger med bruk av seksagesimale tall og konvertere tallene mellom seksagesimale og desimale tall.

## **Legge inn seksagesimale verdier**

Følgende viser rekkefølgen for inntasting av et seksagesimalt tall.

 $\{$  Grader $\}$   $\sim$   $\{$  Minutter  $\}$   $\sim$   $\sim$   $\{$  Sekunder  $\}$   $\sim$   $\sim$ 

Eksempel: Tast inn 2° 0' 30"

 $[I]$ 

 $\boxed{2}$  |  $\boxed{9}$  |  $\boxed{9}$  |  $\boxed{3}$  |  $\boxed{0}$  |  $\boxed{9}$  |

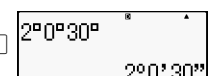

Vær oppmerksom på at du alltid må taste inn tall for grader og minutter, selv om disse bare er nulltall.

#### **Seksagesimale beregninger**

- Dersom du utfører følgende typer seksagesimale beregninger, vil det produsere et seksagesimalt svar.
	- Addisjon eller subtraksjon av to seksagesimale tall.
	- Multiplikasjon eller divisjon av et seksagesimalt tall og et desimaltall.

Eksempel:  $2^{\circ}$  20' 30" + 39' 30" =  $3^{\circ}$  00' 00"

**LINE** 

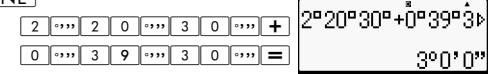

## **Seksagesimal/desimal-omregning**

Dersom du trykker på tasten **m** når et utregningssvar vises, vil tallet veksle mellom seksagesimale og desimale tall.

Regne om 2,255 til tallets seksagesimale motstykke.

 $[IINE]$ 

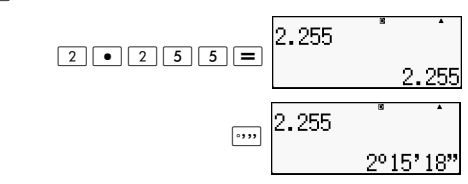

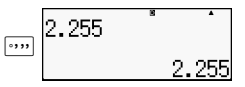

# **Bruke kombinasjonsuttrykk i regnestykker**

Du kan bruke kolontegnet (:) for å sette sammen to eller flere uttrykk og utføre dem i rekkefølge fra venstre til høyre når du trykker tasten  $\boxed{=}$ .

Eksempel: Slik setter du sammen et kombinasjonsuttrykk som utfører følgende to regnestykker:  $3 + 3$  og  $3 \times 3$ .  $[IINF]$ 

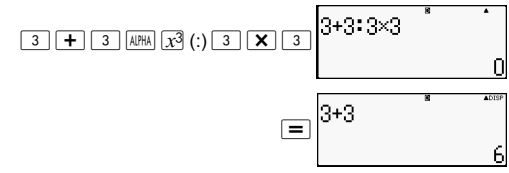

"Disp" indikerer at dette er et mellomliggende svar for et kombinasjonsuttrykk.

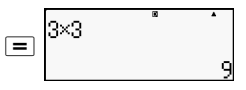

## **Bruke regneforløpsminnet og Replayfunksjonen (COMP)**

Kalkulatorens forløpsminne lager et opptak av hver beregning og uttrykk som har blitt tastet inn og utført, samt svarene.

Regneforløpsminnet kan kun brukes i COMP-modus ( $\sqrt{|N|}$  $\boxed{1}$ ).

## **Hente inn innhold fra regneforløpsminnet**

Trykk på  $\blacktriangle$  for å rulle tilbake gjennom innholdet i regneforløpsminnet. Regneforløpsminnet viser både beregningsuttrykkene og deres svar.

Eksempel:

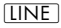

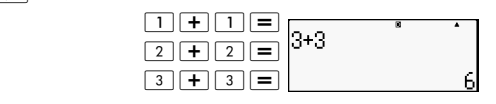

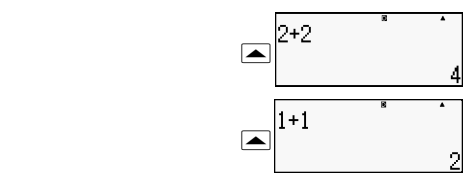

- Vær oppmerksom på at innholdet i regneforløpsminnet slettes hver gang du slår av kalkulatoren, trykker på ON. skifter modusinnstilling, endrer formatet for inntasting/ visning eller foretar nullstilling av enheten.
- Regneforløpsminnets kapasitet er begrenset. Dersom regnestykket som utføres i øyeblikket fyller opp minnet, vil den eldste beregningen i minnet slettes automatisk for å lage plass til det nye regnestykket.

#### **Replay-funksjonen**

Når et utregningssvar vises i displayet, kan du trykke på AC og deretter  $\boxed{\blacktriangleleft}$  eller  $\boxed{\blacktriangleright}$  for å redigere uttrykket du benyttet i regnestykket. Hvis du benytter linjeformatet, kan du fremvise uttrykket ved å trykke på (■ eller  $\boxed{\blacktriangleright}$ , uten å først trykke  $p\hat{a}$   $\overline{AC}$ .

Eksempel:  $4 \times 3 + 2.5 = 14.5$ 

$$
4 \times 3 - 7,1 = 4,9
$$

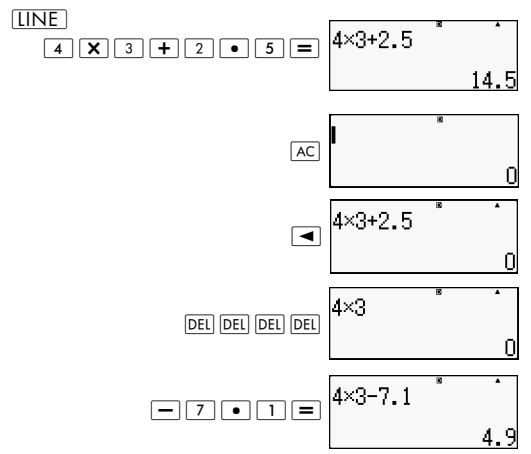

# **Bruke kalkulatorminne**

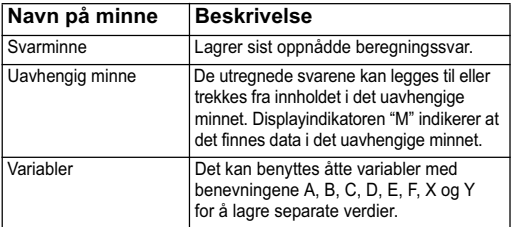

Denne delen benytter COMP-modus  $(\overline{\text{model}} \mid \overline{1})$  for å demonstrere hvordan du kan benytte minnefunksjonene.

# **Svarminne (Ans)**

#### **Oversikt over svarminnet**

- Innholdet i svarminnet oppdateres hver gang du utfører et regnestykke med en av de følgende tastene:  $\boxed{=}$ ,  $\boxed{\text{SHET}}$ ,  $\boxed{=}$  $\overline{M+}$ ,  $\overline{SHH}$ ,  $\overline{M+}$ ,  $(M+)$ ,  $\overline{RCL}$ ,  $\overline{SHH}$ ,  $\overline{RCL}$ ,  $(STO)$ . Svarminnet kan inneholde inntil 15 sifre.
- Innholdet i svarminnet vil ikke endres dersom det oppstår en feil i beregningen som foretas i øyeblikket.
- Innholdet i svarminnet bevares selv om du trykker på tasten [AC], skifter modusinnstilling eller slår av kalkulatoren.

#### **Bruke svarminnet til å utføre en serie med beregninger**

Eksempel: Slik dividerer du svaret for  $3 \times 4$  med 30.  $[IINE]$ 

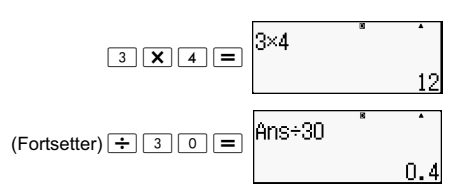

Et trykk på  $\div$  vil automatisk innføre "Ans"-kommandoen.

• I denne prosedyren ovenfor må du utføre den andre beregningen umiddelbart etter den første. Hvis du ønsker å hente frem igjen innholdet i svarminnet etter å ha trykket [AC], kan du trykke på tasten Ans].

#### **Innlemme innholdet i svarminnet inn i et uttrykk**

Eksempel: Slik utfører du beregningen nedenfor:  $123 + 456 = 579$   $789 - 579 = 210$  $[IINE]$ 

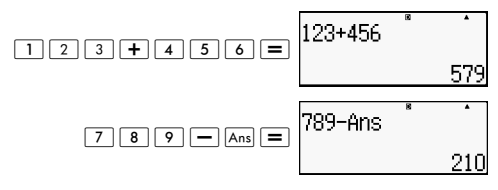

#### **Uavhengig minne (M)**

Du kan legge til eller trekke fra beregningssvar med innholdet i det uavhengige minnet. "M" vises i displayet når det uavhengige minnet inneholder en verdi.

#### **Oversikt over det uavhengige minnet**

Følgende tabell er en oversikt over de forskjellige operasjonene du kan utføre ved hjelp av det uavhengige minnet.

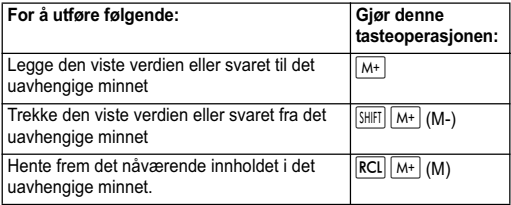

- Du kan også sette M-variabelen inn i et regnestykke som gir kalkulatoren beskjed om å bruke nåværende innhold i det uavhengige minnet. Følgende viser tastekombinasjonen for å sette inn M-variabelen: [ALPHA] M+] (M)
- "M"-indikatoren fremtrer øverst til venstre i displayet når det finnes en verdi forskjellig fra null lagret i det uavhengige minnet.
- Innholdet i det uavhengige minnet bevares, selv om du trykker på tasten <a>[AC]</a>, skifter modusinnstilling eller slår av kalkulatoren.

#### **Regneeksempler med bruk av det uavhengige minnet**

• Hvis indikatoren "M" vises i displayet, må du utføre prosedyren som beskrives i avsnittet "Slette det uavhengige minnet" før dette eksemplet kan utregnes.

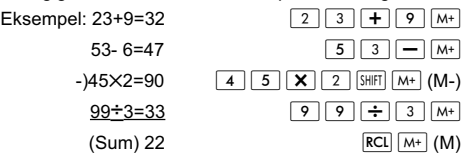

#### **Slette det uavhengige minnet**

Trykk på  $\boxed{0}$  (SHFI)  $\boxed{RCI}$  (STO)  $\boxed{M+}$  Dette sletter det uavhengige minnet og gjør at "M"-indikatoren forsvinner fra displayet.

## **Variablene (A, B, C, D, E, F, X, Y)**

#### **Oversikt over variablene**

• Du kan tilordne en spesifikk verdi eller beregningssvar til en variabel. Eksempel: Slik tilordner du svaret for 3 + +5 til variabel A.

 $\boxed{3}$   $\boxed{+}$   $\boxed{5}$   $\boxed{S$   $\boxed{H}$   $\boxed{RCl}$   $(STO)$   $\boxed{(-)}$   $(A)$ 

- Følgende prosedyre brukes når du ønsker å sjekke innholdet av en variabel. Eksempel: Slik henter du frem innholdet under variabel A.  $\overline{\mathsf{RCL}} \left[ \overline{(-)} \right] (A)$
- Følgende eksempel viser hvordan du kan innlemme en variabel inn i et uttrykk.

Eksempel: Slik multipliserer du innholdet i variabel A med innholdet i variabel B.

 $APHA$   $(-)$   $(A)$   $X$   $APHA$   $\cdots$   $(B)$   $\equiv$ 

• Innholdet i variablene bevares, selv om du trykker på tasten [AC], skifter modusinnstilling eller slår av kalkulatoren.

$$
\frac{9 \times 6 + 3}{5 \times 8} = 1.
$$

$$
\frac{9\times 6+3}{5\times 8} = 1.425
$$

 $[IINE]$ 

$$
\frac{\boxed{9} \boxed{X} \boxed{6} \boxed{+} \boxed{3}}{[\text{SHE}] \boxed{[KCl]}} \cdot (\text{STO}) \cdot \boxed{4} \boxed{[8]}
$$

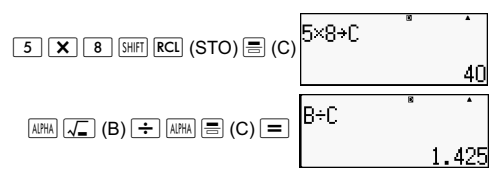

#### **Slette innhold lagret under en spesiell variabel**

Trykk på  $\boxed{0}$  [SHIFT] RCL] (STO) og deretter på tasten som representerer variabelnavnet for å slette innholdet av denne. Som et eksempel kan du slette innholdet i variabel A ved å trykke på  $\boxed{0}$  (SHIFT)  $\boxed{\mathsf{RCL}}$  (STO)  $\boxed{(\cdot)}$  (A).

#### **Slette innholdet i samtlige minner**

Følgende prosedyre benyttes dersom en ønsker å slette alle data lagret i svarminnet, det uavhengige minnet og samtlige variabler.

Trykk på  $\overline{S H \mid F}$  (CLR)  $\overline{2}$  (Memory)  $\equiv$  (Yes).

Dersom du vil avbryte sletteprosedyren uten å utføre noe, trykker du på  $\overline{AC}$  (Cancel) i stedet for  $\overline{=}$ .

## **Funksjonsberegninger**

Dette avsnittet forklarer hvordan en benytter kalkulatorens innebygde funksjoner.

**Merk**: De tilgjengelige funksjonene er avhengig av modusinnstillingen som er valgt i øyeblikket. Anvisningene i dette avsnittet handler hovedsaklig om funksjoner som er tilgjengelige i alle modusinnstillinger. Samtlige eksempler i dette avsnittet viser operasjoner utført med COMP-modus  $(\overline{\text{MODE}}\vert\overline{1})$ .

Med visse funksjonsberegninger kan det ta litt tid å fremvise beregningssvarene. Pass på å vente inntil nåværende operasjon er fullført før en ny operasjon utføres. Du kan avbryte en pågående operasjon ved å trykke på tasten [AC].

## **Pi (**π**) og naturlig logaritmebase**

Pi (π) eller naturlig logaritme med grunntall *e* kan legges inn i et regnestykke.

Følgende punkt viser tastekombinasjonene og verdiene denne kalkulatoren benytter for pi (π) og *e:*

 $\pi$  = 3.14159265358980 (SHIFT)  $\times$ 10<sup>\*</sup> $(\pi)$ )  $e = 2,71828181845904 \left(\frac{\text{AUPHA}}{\text{AUPHA}}\right) \times 10^{\text{*}}(e)$
#### **Trigonometriske og inverse trigonometriske funksjoner**

Vinkelenheten som brukes med trigonometriske og inverse trigonometriske funksjoner er den som har blitt spesifisert som kalkulatorens standard vinkelenhet. Før du utfører en beregning, må du passe på å spesifisere ønsket vinkelenhet. Se avsnittet "Angi standard vinkelenhet" for ytterligere informasion.

Eksempel: sin  $30 = 0.5$ , sin<sup>-1</sup>  $0.5 = 30$  $[IINE]$  $[Deq]$ 

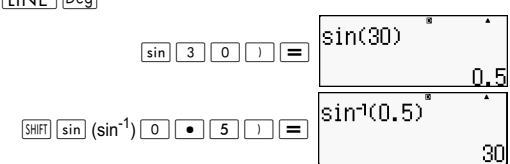

#### **Hyperbolske og inverse hyperbolske funksjoner**

Når du trykker på tasten **Myp**, vises det en meny over funksjonene. Trykk på tasten det antallet ganger som korresponderer med funksjonen du ønsker å benytte.

Eksempel: sinh  $1 = 1.175201194$ ,  $\cosh^{-1} 1 = 0$ 

 $[IINE]$ 

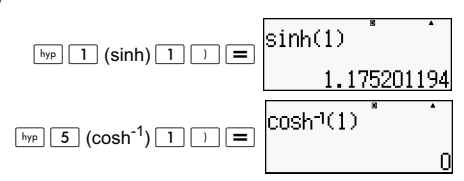

#### **Konvertere en inndataverdi til kalkulatorens standard vinkelenhet**

Etter at du har tastet inn en verdi, trykker du på **SHIFT** Ans  $(DRG \triangleright)$ , slik at menyen for spesifisering av vinkelenhet fremstilles, som vist nedenfor. Trykk på tasten det antallet ganger som korresponderer med den inntastede verdiens vinkelenhet. Kalkulatoren vil automatisk konvertere verdien til kalkulatorens standard vinkelenhet.

 $\frac{1}{3}$  :  $\frac{3}{5}$  $2.5F$ 

Eksempel 1: Slik konverterer du følgende verdier til grader:

 $\frac{\pi}{2}$  radianer=90°, 50 gradienter = 45°  $\frac{\pi}{2}$ 

Følgende prosedyre forutsetter at kalkulatorens standard vinkelenhet er stilt til grader.

 $\sqrt{INF}$ 

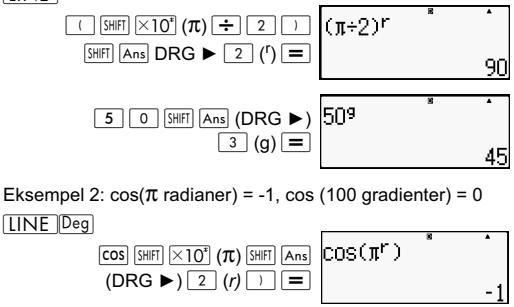

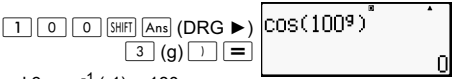

Eksempel 3:  $cos^{-1}(-1) = 180$ 

 $\cos^{-1}(-1) = \pi$ 

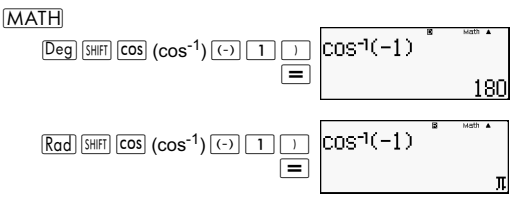

#### **Eksponentielle funksjoner og logaritmiske funksjoner**

• For den logaritmiske funksjonen "log(", kan du spesifisere grunntall *m* ved hjelp av syntaksen "log (*m,n*)". Hvis du mater inn kun én verdi, vil grunntall 10 brukes for beregningen.

- $\cdot$  "In(" er en naturlig logaritme med grunntall  $e$ .
- SU kan også bruke tasten log i når du taster inn et uttrykk med formen "log*mn*" med Math-formatet.

Eksempel:  $log_2 16 = 4$ 

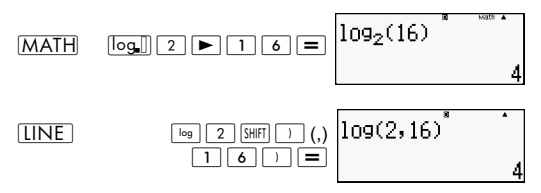

Vær oppmerksom på at du må mate inn grunntallet (grunntall m) når du bruker  $\overline{\log}$  (base *m*) for innmating.

] log16=1,204119983

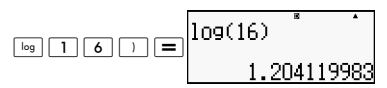

**Merk**: Grunntall 10 (briggske logaritme) benyttes hvis et grunntall ikke har blitt angitt.

 $[IINE]$ 

ln90(=log*e*90) = 4.49980967

 $\ln$  9 0  $\ln$ 

 $ln(90)$ 4.49980967

In*e=* 1

 $\boxed{\mathsf{in}}$   $\boxed{\mathsf{AIPHA}}$   $\times 10^{\mathsf{s}}$  (e)  $\boxed{\phantom{0}}$ 

 $|{\rm ln}(\epsilon)|$ 

*e*10=22026,4659

$$
\boxed{\text{SHE}} \boxed{\text{In}} \ (e^1) \boxed{1} \boxed{0} \boxed{=} \boxed{e^{\text{A}} \ (10 \text{ s}^2 \text{ m}^2 \text{ m}^2 \text{ s}^2 \text{ m}^2 \text{ m}^2 \text{ s}^2 \text{ s
$$

**Potensfunksjoner og potensrotfunksjoner** 

 $x^2$ ,  $x^3$ ,  $x^{-1}$ ,  $x^{\blacksquare}$ ,  $\sqrt{\phantom{a}}$  (,  $\sqrt[3]{\phantom{a}}$  (,  $\blacksquare$  $\sqrt{\phantom{a}}$  (

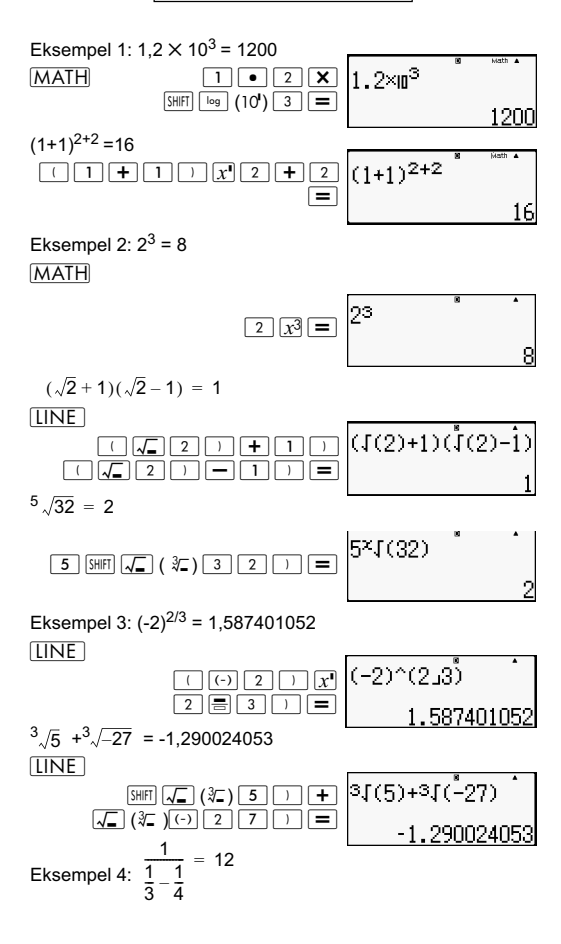

**LINE** 

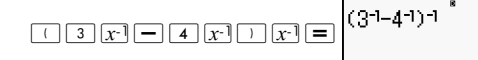

### **Rektangulær til polar-koordinatkonvertering**

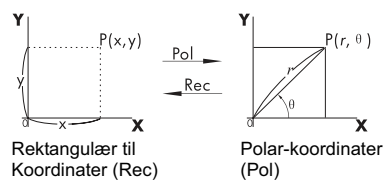

Koordinatkonvertering kan utføres i modusinnstillingene COMP og STAT.

#### **Konvertere til polarkoordinater (Pol)**

Pol(X,Y) X: Spesifiserer rektangulært koordinats X-verdi Y: Spesifiserer rektangulært koordinats Y-verdi

- Beregningsresultat  $\theta$  vises i området -180° <  $\theta \le 180^{\circ}$
- Beregningsresultat  $\theta$  vises med bruk av kalkulatorens standard vinkelenhet.
- Beregningssvaret *r* blir tildelt variabelen X, mens *y* tildeles variabelen Y.

#### **Konvertere til rektangulære koordinater (Rec)**

r : Spesifiserer *r*-verdien for polarkoordinat  $Rec(r, \theta)$ 

 $θ$  : Spesifiserer  $θ$  -verdien for polarkoordinat

- Inntastet verdi for  $\theta$  blir behandlet som en vinkelverdi i henhold til kalkulatorens innstilling for standard vinkelenhet.
- Beregningssvaret x blir tildelt variabelen X, og  $\theta$  tildeles variabelen Y.
- Hvis en utfører koordinatkonvertering inne i et uttrykk i stedet for en isolert operasjon, vil regnestykket utføres med bruk av kun den første verdien (enten *r*-verdien eller X-verdien).

Eksempel: Pol  $(\sqrt{2}, \sqrt{2}) + 5 = 2 + 5 = 7$  $\overline{\text{Deg}} (X,Y) = (\sqrt{2} + \sqrt{2}) \rightarrow r, \theta$ 

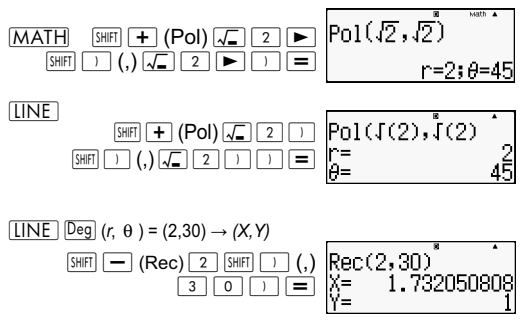

#### **Største felles divisor og minste felles multiplum**

- Disse funksjonene finnes i alle modiene.
- Største felles divisor (GCD): Slik beregner du den største felles divisoren av to positive heltall.
- Minste felles multiplum (LCM): Slik beregner du det minste felles multiplum blant to positive heltall.
- Argumentverdien kan enten være et tall og/eller uttrykk.
- Spennvidde på inndata:

LCM:  $0 \leq |a|$ ,  $|b|$  < 1 × 10<sup>10</sup>

GCD: -1  $\times$  10<sup>10</sup> < a; b < 1  $\times$  10<sup>10</sup>

• Feilmelding:

Math ERROR Det vises en feilmelding når brukere legger inn desimal- eller heltall.

Eksempel: Finn minste felles multiplum av 5 og 10.

#### **MATH**

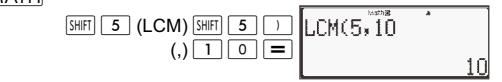

Eksempel: Finn den største felles divisoren av 35 og 60. **MATH** 

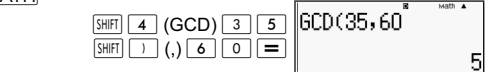

Eksempel: Når et argument inkluderer null.

**LINE** 

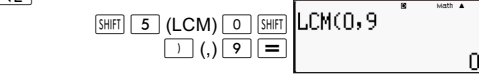

Eksempel: Når et argument inkluderer uttrykk.

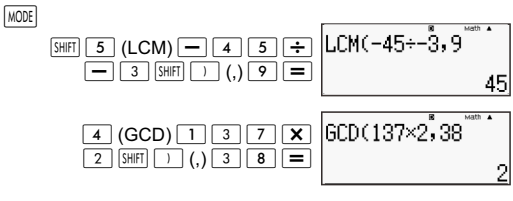

#### **Integralfunksjonen og største integralfunksjon**

- Int: Integralfunksjonen trekker ut integraldelen av verdien ved å fjerne sifrene til høyre for desimaltegnet.
- IntG: Den største integralfunksjonen runder verdien nedover til nærmeste heltall.

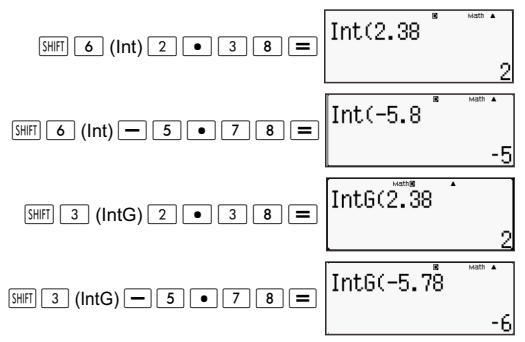

#### **Divisjon med kvotient og rest**

- Du kan bruke funksjonen  $\div$  F $\Vert$  for å hente kvotienten og resten i en divisjonsutregning.
- Ved  $\div$  R utregning er det kun kvotienten som lagres i Ans-minnet.
- Når operasjonen 5 [÷R] 3 [STO] [X] er fullført, tilordnes kvotientverdien av 1 til X.

• Dersom ÷R er en del av en serie med kombinasjonsuttrykk, overføres kun kvotienten til neste operasjon.

```
Eksempel: \boxed{1} \boxed{0} \boxed{+} \boxed{1} \boxed{7} \div \boxed{6} (2) \boxed{=} |
(10+2)
```
- Tastene  $(S \rightarrow D)$   $\boxed{S \rightarrow g}$   $\boxed{ENG}$   $\boxed{S \rightarrow H}$   $\boxed{S \rightarrow T}$   $\boxed{S \rightarrow H}$  deaktiveres ved visning av resultatet av en operasjon med utregning og visning av rest.
- Dersom kun én av følgende betingelser er til stede når det utføres en operasjon med utregning, håndteres den som en vanlig divisjon uten utregning eller visning av rest.

 $\Delta$ . Når dividenden er større enn 1  $\times$  10<sup>10</sup>

B. Når kvotienten ikke er et positivt tall eller resten ikke er et positivt heltall eller en positiv brøk.

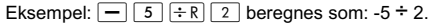

Eksempel:

**MATH** 

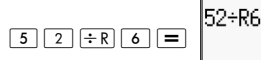

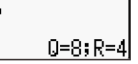

#### **Funksjon for forenkling av brøk**

- Denne funksjonen forenkler en brøk ved hjelp av minste divisor. Ved behov kan du også angi divisoren.
- Denne innstillingen er kun gyldig i COMP-modus.
- Denne funksjonen deaktiveres dersom SIMP er angitt som **AUTO** i oppsettsmenyen.
- Melding:

 $[IINE]$ 

- A. Skjermbildet "Fraction irreduc" indikerer at det ikke er mulig å forenkle mer.
- B. "Non simplifiable" vises når verdien du angir er ugyldig som divisor for forenkling.

Eksempel: Forenkle  $\frac{234}{272}$  med 3. 234<br>678

$$
\begin{array}{r}\n 3 \boxed{4} \boxed{6} \boxed{7} \boxed{8} \\
 \boxed{234.678} \\
 3 \boxed{3} \\
 78.2264\n\end{array}
$$

Eksempel: Forenkle  $\frac{234}{276}$  (uten å angi divisor). 234<br>678

**LINE** 

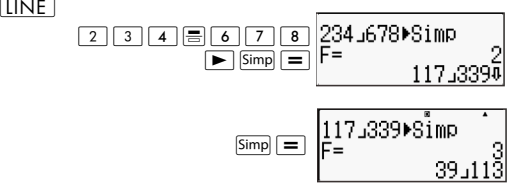

## **Bruke CALC**

- Du kan lagre ett enkelt matematisk uttrykk med opp til 99 trinn. Vær oppmerksom på at CALC -kommandoen kun kan brukes i COMP-modus.
- CALC kommandoen gjør det mulig å lagre et matematisk uttrykk som du må utføre flere ganger. Når du lagrer et uttrykk, kan du hente det tilbake, taste inn variabler og beregne raskt.
- Følgende viser hva slags uttrykk du kan lagre med CALCfunksjonen.

A. Uttrykk: 2X + 3Y, 2AX + 3BY + C

- B. Flerfoldige instrukser: X + Y: X(X + Y)
- C. Ligninger med unik variabel til venstre og ett uttrykk inneholder variabler til høyre: A = B+C,  $\check{Y} = X^2 + X + 3$ (merk: vi må bruke spesifikk [=]-tast for å angi ligningens "er lik"-symbol)
- Skjermbildet for inntasting av variabler viser den gjeldende variabelen fra de tilordnede variablene.
- Når du starter en ny beregning, må du forsikre deg om at det lagrede uttrykket er slettet. Dette gjør du ved å endre modus eller ved å trykke på  $\overline{ON}$ -tasten.

Eksempel: Slik lagrer du 3A + B og bytter deretter ut variablene med følgende verdier (A:B) = (5:10). Beregne verdien av uttrykket.

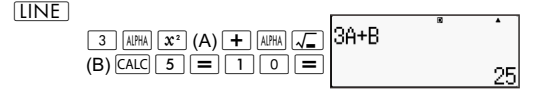

### **Metrisk konvertering**

- Kalkulatorens innebygde kommandoer for metrisk konvertering gjør det enkelt å konvertere verdier fra én enhet til en annen. Du kan bruke kommandoene for metrisk konvertering i alle beregningsmodier, unntatt BASE-N og TABLE.
- Du angir en metrisk konverteringskommando i en beregning ved å trykke på **SHIFT** 8 (CONV) og deretter angi det tosifrede tallet som tilsvarer kommandoen du ønsker.

Eksempel: Slik konverterer du 5 cm til tommer:

 $[IINE]$ 

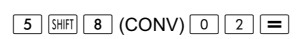

5cm⊁in

Den påfølgende tabellen viser de tosifrede tallene for hver av de metriske konverteringskommandoene.

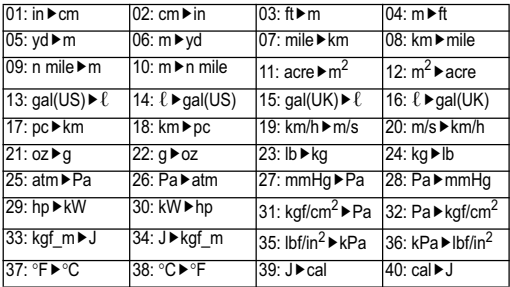

Data for konverteringsformlene er basert på "NIST Special Publication 811(1995)."

**Merk:** J▶cal-kommandoen utfører konverteringer for verdier med en temperatur på 15°C.

## **RanInt**

Funksjonene RanInt#(a,b) genererer et tilfeldig heltall innenfor området a til b.

Eksempel: Slik genererer du et tilfeldig heltall fra 1 til 6.

 $[IINF]$ 

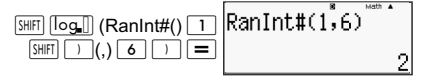

#### **Andre funksjoner**

Dette avsnittet forklarer hvordan en bruker funksjonene vist nedenfor.

!, Abs (, Ran *#*, nPr, nCr, Rnd(

## **Fakultet (!)**

Denne funksjonen finner fakultetene for tall som er null eller positive heltall.

```
Eksempel: (5 + 3)! = 40320
[IINE]
```
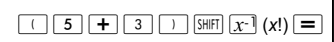

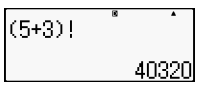

#### **Beregne absoluttverdi (Abs)**

Når du utfører en beregning med reelle tall, vil denne funksjonen ganske enkelt finne den absolutte verdien.

```
Eksempel: Abs(2 - 7) = 5
```
 $[IINE]$ 

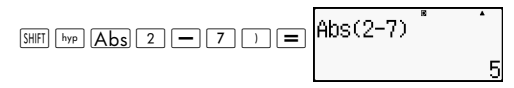

# **Tilfeldig tall (Ran#)**

Denne funksjonen frembringer et 3-sifret pseudo-tilfeldig tall som er mindre enn 1.

**LINE** 

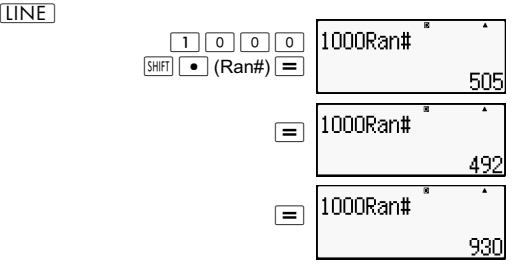

Generer tre tresifrede tilfeldige tall. De tresifrede tilfeldige desimaltallene konverteres til tresifrede heltall ved å multiplisere med 1000.

Vær oppmerksom på at verdiene som vises her kun er eksempler. Verdiene som faktisk genereres av kalkulatoren vil være forskjellige.

# **Permutasjon (***n***P***r***) og kombinasjon (***n***C***r***)**

Disse funksjonene gjør deg i stand til å utføre permutasjon- og kombinasjonsberegninger. *n* og *r* må være heltall i området  $0 \leq r \leq n < 1 \times 10^{10}$ 

Hvor mange fire-personers permutasjoner og kombinasjoner er mulige i en gruppe på ti personer?

 $[IINE]$ 

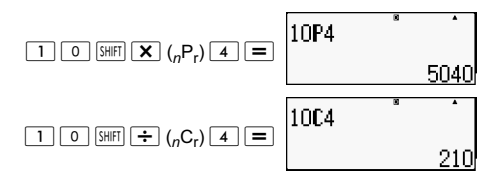

## **Avrundingsfunksjon (Rnd)**

Denne funksjonen avrunder verdien eller svaret for uttrykket i funksjonens argument til antallet signifikante sifre spesifisert i innstillingen for sifferdisplayinnstillingen.

**Sifferdisplayinnstilling**: Norm1 eller Norm2

Mantissen avrundes til ti sifre.

**Sifferdisplayinnstilling**: Fix eller Sci

Verdien avrundes til det spesifiserte antall sifre.

Eksempel:  $200 \div 7 \times 14 = 400$ 

 $[IINE]$ 

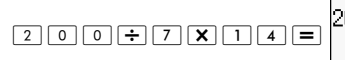

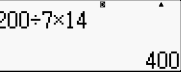

(Spesifiserer tre desimaler.)

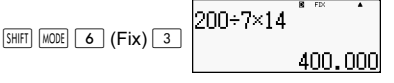

(Beregningen utføres internt med bruk av 15 sifre.)

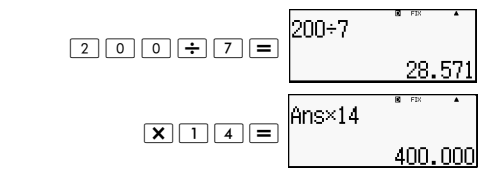

Følgende eksempel utfører samme regnestykke med avrunding.

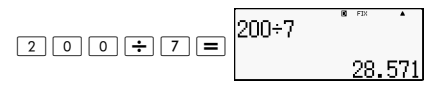

(Avrunder verdien til det spesifiserte antall sifre.)

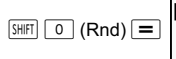

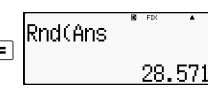

(Sjekk avrundet svar.)

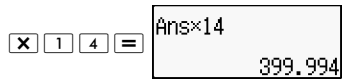

## **Transformere viste verdier**

Du kan bruke prosedyren i dette avsnittet til å transformere viste verdier til teknisk notasjon eller til å transformere mellom standard form og desimal form.

## **Bruke ingeniørnotasjon**

En enkel tasteoperasjon transformerer den viste verdien til teknisk notasjon. Transformer verdien 1234 til teknisk notasjon ved å skifte desimaltegnet mot høyre.

**LINE** 

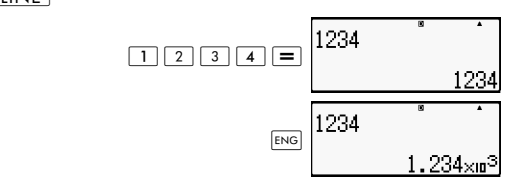

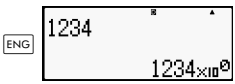

Transformer verdien 123 til teknisk notasjon ved å skifte desimaltegnet mot venstre.

 $[IINE]$ 

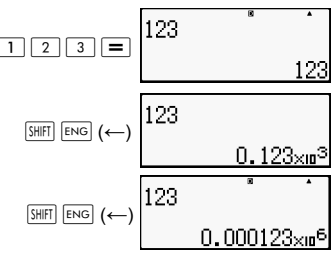

## **Bruke SD-transformasjon**

Du kan bruke SD-transformasjon til å transformere en verdi mellom dens desimale (D) fremstilling og standard (S) fremstilling (brøk, π).

# **Format som støttes for SD-transformasjon**

SD-transformasjon kan brukes til å transformere en vist verdi til en av formene vist nedenfor. Ved å utføre SD-transformasjon på nytt, vil det konvertere verdien tilbake til det opprinnelige desimaltallet.

Merk Når du transformerer fra desimal form til standard form, vil kalkulatoren automatisk bestemme standardform. Du kan ikke spesifisere standardformen.

Brøk: Nåværende innstilling for visningsformat for brøk avgjør hvorvidt svaret fremstilles som uekte eller blandet brøk.

 $π$ : Følgende viser  $π$ -formene som støttes. Dette gjelder kun med Math-formatet. *n* π (*n* er et heltall).

 $\frac{a}{\tau}$  π eller  $a^{\frac{b}{2}}$  π (avhengig av visningsformatinnstillingen for brøk).  $\frac{a}{b}$   $\pi$  eller  $a\frac{b}{c}$ 

Transformasjon til en brøks π-former er begrenset til inverse løsninger for trigonometriske funksjoner og verdier som vanligvis uttrykkes i radianer.

Etter å ha frembragt beregningssvaret i  $\sqrt{\ }$ -form, kan du konvertere det til desimaler ved å trykke på  $S \oplus D$  -tasten. Når det opprinnelige beregningssvaret er i desimalform, kan det ikke lenger omformes til  $\mathcal F$ -formen.

#### **Eksempler på SD-transformasjon**

Vær oppmerksom på SD-transformasjoner kan ta en viss tid å utføre.

Eksempel: Brøk → Desimal

**MATH** 

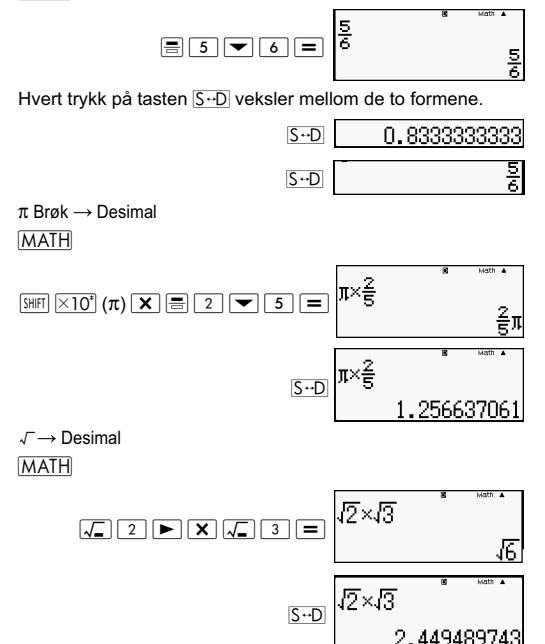

# **Statistisk beregning (STAT).**

Samtlige beregninger i dette avsnittet utføres med STAT-modus  $(\overline{\text{MODE}}|\overline{2})$ ).

#### **Velge statistisk beregningstype**

I STAT-modus vil skjermen for valg av statistisk beregningstype vises.

## **Statistiske beregningstyper**

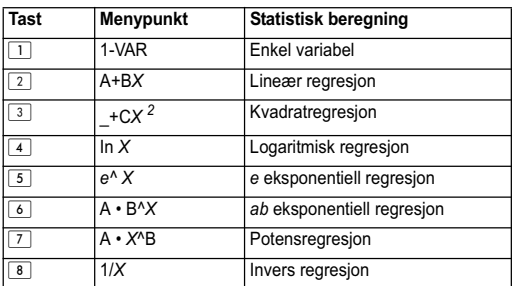

#### **Legge inn stikkprøvedata Vise STATredigeringsskjermen**

STAT-redigeringsskjermen fremstilles etter at en entrer STAT-modus fra en annen modus. Bruk STAT-menyen til å velge statistisk beregningstype. Du viser STATredigeringsskjermen fra en annen STAT-modusskjerm ved å trykke tastekombinasionen  $\boxed{3HET}$   $\boxed{1}$  (STAT)  $\boxed{2}$  (Data).

# **STAT-redigeringsskjermen**

Det finnes to skjermformater for STAT-redigering, avhengig av typen statistisk beregning som er blitt valgt.

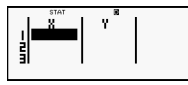

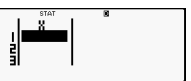

Statistikk med én variabel Statistikk med parede variabler

Første linje i STAT-redigeringsskjermen viser verdien for første stikkprøve eller verdiene for første par med stikkprøver.

# **FREQ (frekvens)-kolonnen**

Dersom du slår på statistisk visning i kalkulatorens oppsettsskjerm, vil en kolonne med betegnelsen "FREQ" bli inkludert i STAT-redigeringsskjermen. FREQ-kolonnen kan brukes til å angi frekvensen (antallet ganger samme stikkprøve fremtrer i gruppen av data) for hver stikkprøveverdi.

#### **Regler for å legge inn prøvedata på STATredigeringsskjermen**

• Data som mates inn settes inn i cellen hvor markøren er plassert. Bruk markørtastene til å flytte markøren blant cellene. Markøren i bildet befinner seg under bokstaven "x".

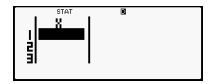

- Verdier og uttrykk som kan mates inn med STATredigeringsskjermen er identiske med de som kan mates inn i COMP-modus med linjeformatet.
- Trykk på  $\overline{AC}$  dersom du ønsker å slette nettopp innmatede data.
- Etter at du har tastet inn en verdi, trykker du på  $\equiv$ . Dette registrerer verdien og viser opptil seks av verdiens sifre i cellen som er valgt i øveblikket.

Eksempel: Slik taster du inn verdien 123,45 i celle *X*1 (Flytt markøren til celle *X*1)

$$
\begin{array}{|c|c|c|c|c|}\hline 1 & 2 & 3 & \bullet & 4 & 5 \\ \hline \end{array}
$$

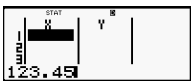

Verdien som ble tastet inn vises i formelsonen (123,45).

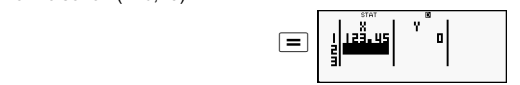

Når du registrerer en verdi, fører det til at markøren flytter seg ned én celle.

#### **Forholdsregler ved innmating med STATredigeringsskjermen**

Antallet linjer i STAT-redigeringsskjermen (antallet stikkprøvedata som kan mates inn) er avhengig av typen statistiske data som er valgt og innstillingen for statistisk visning i kalkulatorens oppsettsskjerm.

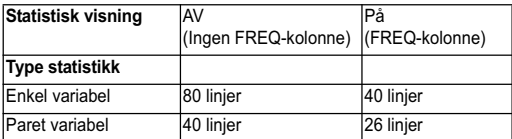

Følgende typer data kan ikke mates inn med STATredigeringsskjermen.

- $\sqrt{M+}$   $\sqrt{S\text{HFT}}$   $\sqrt{M-}$   $\sqrt{M-}$  minneoperasioner
- Tilordning til variabler (STO)

## **Forholdsregler ved lagring av stikkprøvedata**

Stikkprøvedata som mates inn vil slettes automatisk når en skifter fra STAT til et annet modus eller skifter displayvisning for statistikk (som enten gjemmer eller fremviser FRFQkolonnen) i kalkulatorens oppsettsskjerm.

### **Redigere stikkprøvedata**

#### **Bytte ut data i en celle**

(1) Flytt markøren i STAT-redigeringsskjermen til cellen som skal redigeres.

(2) Tast inn nye data eller uttrykk og trykk deretter på  $\equiv$ .

Viktig: Vær oppmerksom på at du må utskifte eksisterende data fullstendig med nye data. Det er ikke mulig å redigere eksisterende data.

#### **Slette en linje**

- (1) Flytt markøren i STAT-redigeringsskjermen til linjen du ønsker å slette.
- $\cdot$  (2) Trykk på  $\overline{DEL}$ .

## **Sette inn en linje**

- (1) Flytt markøren i STAT-redigeringsskjermen til linjen du vil skal være under den nye linjen som skal innsettes.
- (2) Trykk på  $\boxed{3||F|}$   $\boxed{1}$  (STAT)  $\boxed{3}$  (Edit).
- (3) Trykk på  $\boxed{1}$  (Ins).

Viktig: Vær oppmerksom på at linjeinnsettingen ikke vil virke hvis det maksimale antall tillatte linjer for STATredigeringsskjermen allerede er opptatt.

## **Slette alt STAT-redigeringsinnhold**

- (1) Trykk på  $\boxed{\text{SHE}}$  (STAT)  $\boxed{3}$  (Edit).
- $(2)$  Trykk på  $\boxed{2}$  (Del-A).

Dette sletter samtlige data i STAT-redigeringsskjermen.

**Merk** Vær oppmerksom på at du kun kan utføre prosedyrene under "Sette inn en linje" og "Slette alt STAT-redigeringsinnhold" så lenge STAT-redigeringsskjermen er virksom i displayet.

# **STAT-beregningsskjermen**

STAT-regneskjermen brukes for utføring av statistiske beregninger med data som har blitt matet inn med STATredigeringsskjermen. Dersom du trykker på AC-tasten når STAT-redigeringsskjermen er fremme, vil displayet skifte til å vise STAT-regneskjermen.

STAT-regneskjermen benytter også linjeformat uavhengig av formatinnstillingen for inntasting/visning i kalkulatorens oppsettsskjerm.

#### **Bruke STAT-menyen**

Når STAT-redigeringsskjermen eller STAT-regneskjermen er fremme, kan du trykke på  $\overline{\text{SHEI}}$   $\overline{1}$  (STAT) for å vise STAT-menyen.

Innholdet i STAT-menyen er avhengig av om det brukes enkel variabel aller parede variabler.

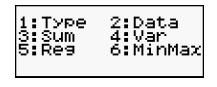

1:Type 2:Data 3:Sum<br>5:Quartl 4:Var

Statistikk med én variabel Statistikk med parede variabler

# **STAT-menyelementer**

#### **Vanlige menyelementer**

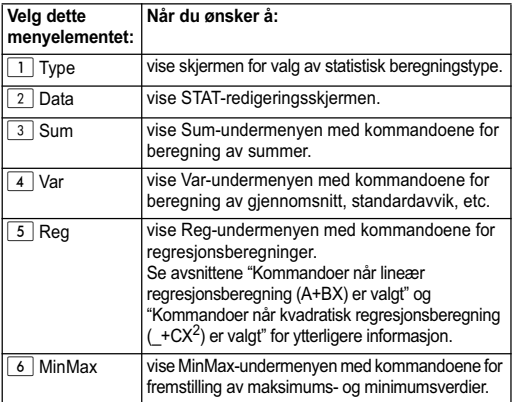

#### **Kommandoer for statistiske beregninger med en-variabel (1-VAR)**

Følgende kommandoer vises i den fremviste undermenyen når du velger  $\boxed{3}$  (Sum),  $\boxed{4}$  (Var) eller  $\boxed{6}$  (MinMax) STATmenyen når statistisk beregning med en variabel er valgt som statistisk beregningstype.

$$
\bar{x} = \frac{\sum x}{n}
$$

$$
x\sigma_n = \frac{\sum (x - \bar{x})^2}{n}
$$

$$
x\sigma_{n-1} = \frac{\sum (x - \bar{x})^2}{n-1}
$$

#### **Undermenyen Sum (

SUMPLE THE STAT) 3 (Sum)**

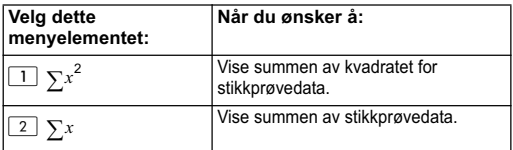

## **Undermenyen Var (SHET) 1 (STAT) 4 (Var))**

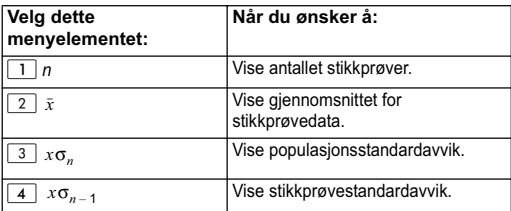

#### **Undermenyen MinMax (SHIFT) 1 (STAT) 6 (MinMax)**

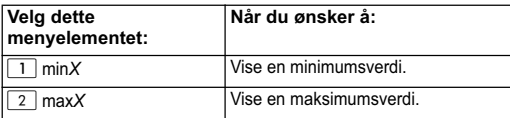

#### **Statistisk beregning med én variabel**

Velg én-variabel (1-VAR) og mat inn følgende data: Data:{1,2,3,4,5,6,7,8,9,10} (FREQ:ON (på))

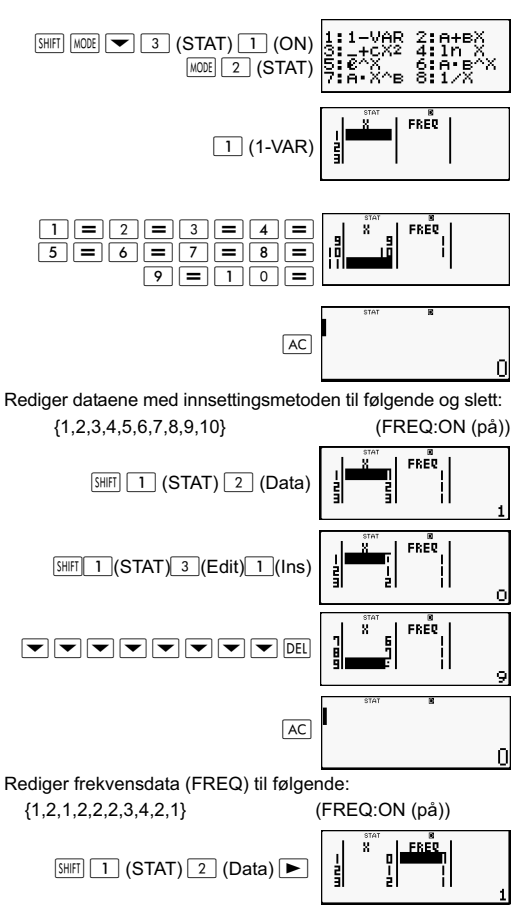

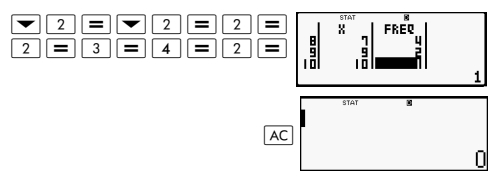

Eksempler:

Beregn summen av kvadratene for stikkprøvedata og sum av stikkprøvedata.

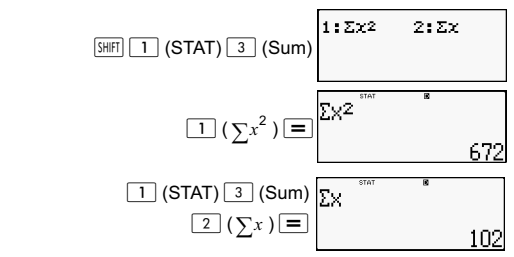

Beregn antallet stikkprøver, gjennomsnitt og populasjonsstandardavvik.

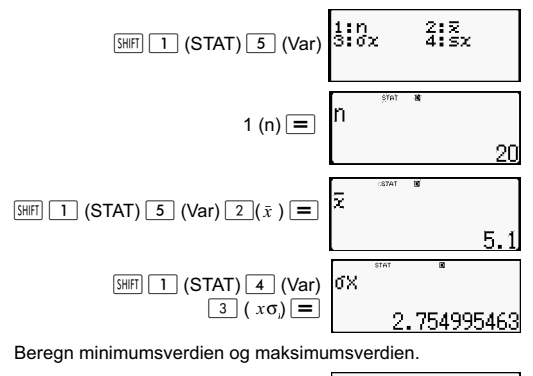

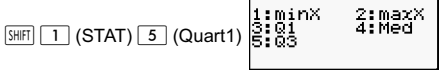

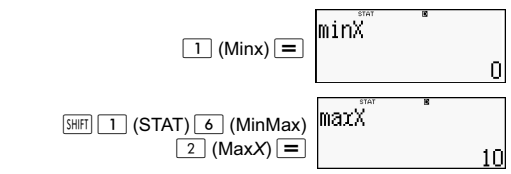

#### **Kommandoer når lineær regresjonsberegning (A+BX) er valgt**

Lineær regresjon gjør at regresjonen utføres i overensstemmelse med følgende type ligning.

*y* = A + B*X*

Følgende kommandoer vises i undermenyen ved valg  $av \overline{4}$  (Sum),  $\overline{5}$  (Var),  $\overline{6}$  (MinMax) eller (Reg) i STATmenyen når du har valgt lineær regresjon som statistisk beregningstype.

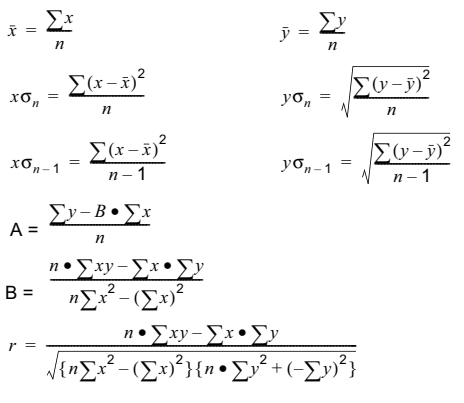

$$
\hat{x} = \frac{y - A}{B} \qquad \hat{y} = A + Bx
$$

## **Undermenyen Sum (SHET) (STAT) 4** (Sum))

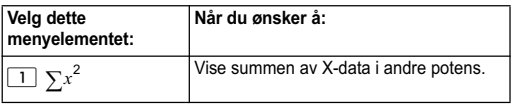

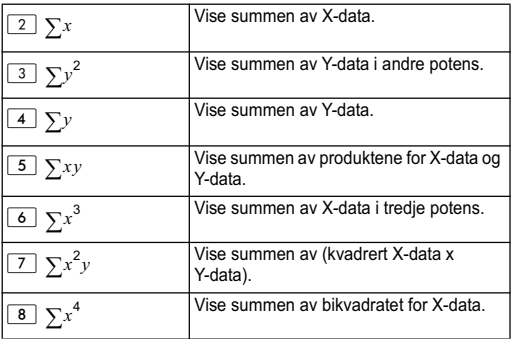

#### **Undermenyen Var (
<b>STAT**) **5** (Var))

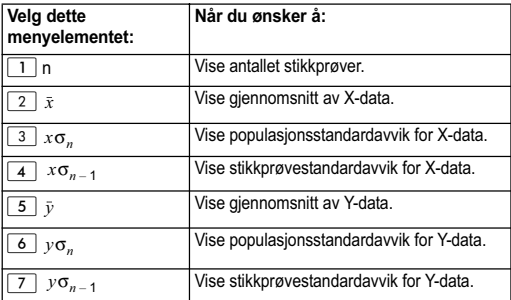

#### **Undermenyen MinMax (SHET)** 1 (STAT) 6 **(MinMax))**

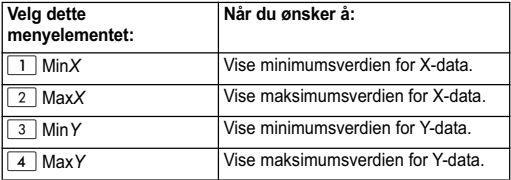

# **Undermenyen Reg (SHIFT) 1 (STAT) 7 (Reg))**

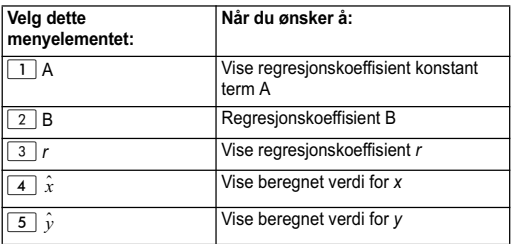

#### **Beregne lineær regresjon:**

Eksemplene bruker samme data som blir matet inn i denne tabellen:

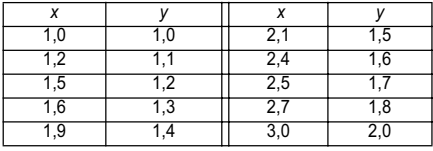

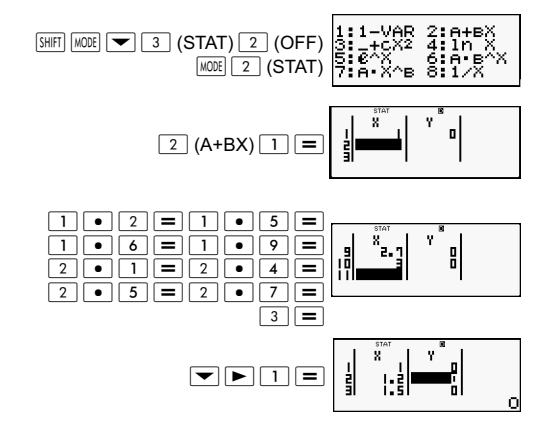

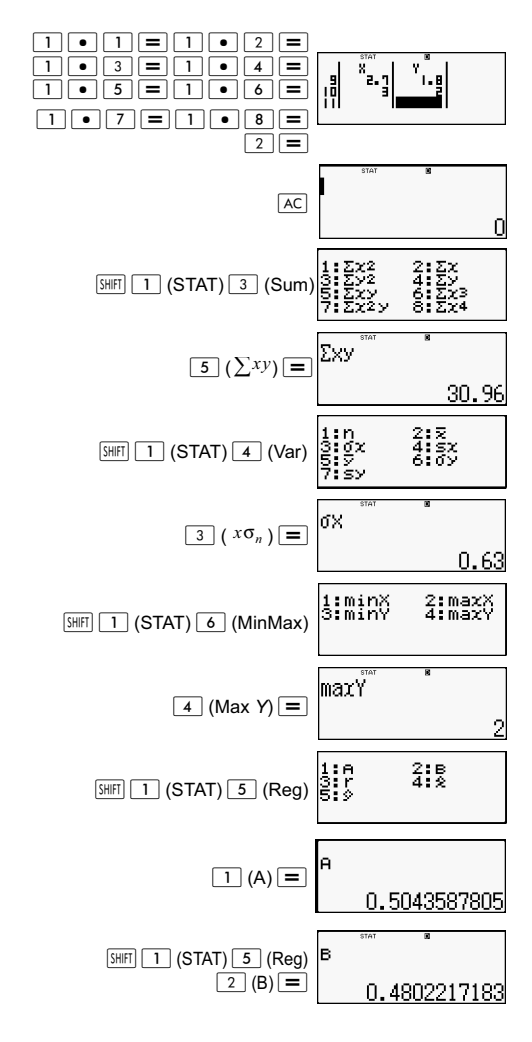

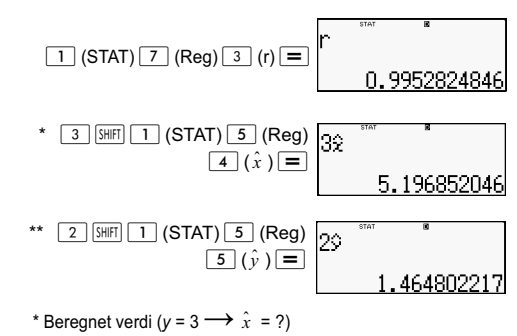

\*\* Beregnet verdi ( $x = 2 \longrightarrow \hat{y} = ?$ )

#### **Kommandoer når kvadratisk regresjonsberegning (\_+CX) er valgt**

Kvadratisk regresjon gjør at regresjonen utføres i overensstemmelse med følgende type ligning.

$$
y = A + BX + CX^2
$$

Eksempel:

$$
A = \frac{\sum y}{n} - B\left(\frac{\sum x}{n}\right) - C\left(\frac{\sum x^{2}}{n}\right)
$$
  
\n
$$
B = \frac{Sxy \cdot Sx^{2}x^{2} - Sx^{2}y \cdot Sxx^{2}}{Sxx \cdot Sx^{2}x^{2} - (Sxx^{2})^{2}}
$$
  
\n
$$
C = \frac{Sx^{2}y \cdot Sxx - Sxy \cdot Sxx^{2}}{Sxx \cdot Sx^{2}x^{2} - (Sxx^{2})^{2}}
$$
  
\n
$$
Sxx = \sum x^{2} - \frac{(\sum x)^{2}}{n}
$$
  
\n
$$
Sxy = \sum xy - \frac{\sum x \cdot \sum y}{n}
$$
  
\n
$$
Sxx^{2} = \sum x^{3} - \frac{\sum x \cdot \sum x^{2}}{n}
$$

$$
Sx2y = \sum x2y - \frac{\sum x2 \cdot \sum y}{n}
$$

$$
\hat{x}1 = \frac{-B + \sqrt{B^{2} - 4C(A - y)}}{2C}
$$

$$
\hat{x}2 = \frac{-B - \sqrt{B^{2} - 4C(A - y)}}{2C}
$$

$$
\hat{y} = A + Bx + Cx^{2}
$$

### **Undermenyen Reg (** $\overline{S}$  **| (STAT)**  $\overline{7}$  (Reg))

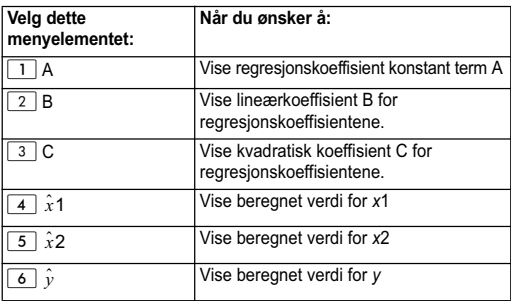

Operasjonene for undermenyene Sum (summer), Var (antall stikkprøver, gjennomsnitt, standardavvik) og MinMax (maksimum- /minimumsverdi) er de samme som for lineær regresjon.

#### **Beregne kvadratisk regresjon:**

Eksempel:

Alle data brukes fra denne tabellen:

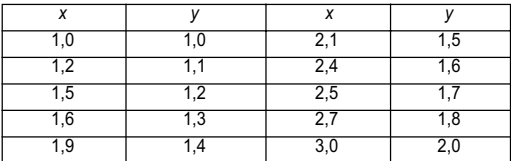

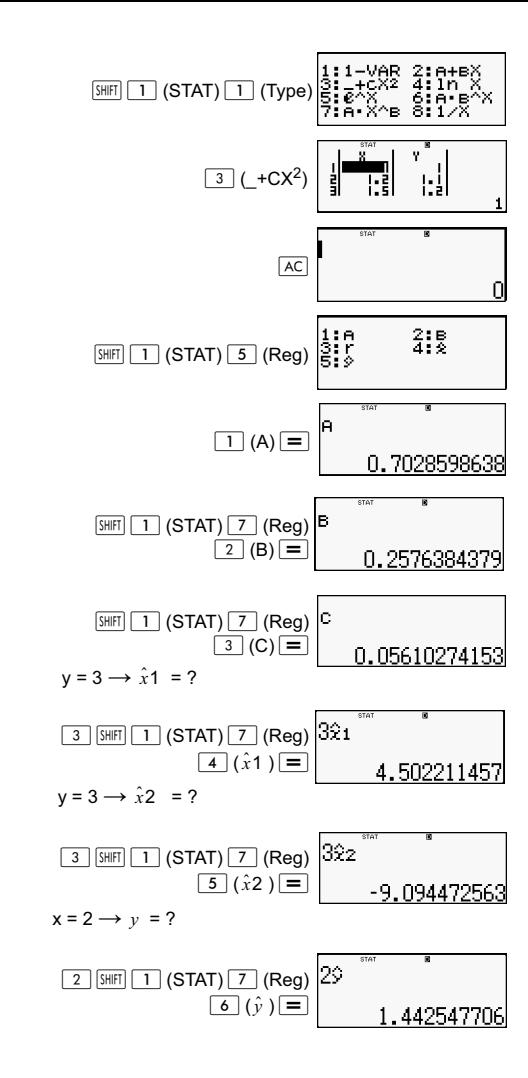

#### **Kommentarer om andre typer regresjon**

Se den indikerte beregningsformelen for informasjon angående kommandoen beregningsformelen for kommandoene som er inkludert i hver regresjonstype. Eksempel:

#### **Logaritmisk regresjon (In** *X***)**

$$
y = A + B\ln X
$$
  
\n
$$
A = \frac{\sum y - B \cdot \sum \ln x}{n}
$$
  
\n
$$
B = \frac{n \cdot \sum (\ln x) y - \sum \ln x \cdot \sum y}{n \cdot \sum (\ln x)^2 - (\sum \ln x)^2}
$$
  
\n
$$
r = \frac{n \cdot \sum (\ln x) y - \sum \ln x \cdot \sum y}{\{n \cdot \sum (\ln x)^2 - (\sum \ln x)^2\} \{n \cdot \sum y^2 - (\sum y)^2\}}
$$

$$
\hat{x} = e^{\frac{y-A}{B}}
$$
\n
$$
\hat{y} = A + B\ln x
$$

#### *e* **eksponentiell regresjon (***e***^** *X***)**

$$
y = Ae^{Bx}
$$
  
\n
$$
A = exp \frac{\sum ln y - B \cdot \sum x}{n}
$$
  
\n
$$
B = \frac{n \cdot \sum x ln y - \sum x \cdot \sum ln y}{n \cdot \sum x^{2} - (\sum x)^{2}}
$$
  
\n
$$
r = \frac{n \cdot \sum x ln y - \sum x \cdot \sum ln y}{\{n \cdot \sum x^{2} - (\sum x)^{2}\} \{n \cdot \sum (ln y)^{2} - (\sum ln y)^{2}\}}
$$

$$
\hat{x} = \frac{\ln y - \ln A}{B}
$$

$$
\hat{y} = Ae^{Bx}
$$

ab eksponentiell regresjon (A·B^X)

$$
y = AB^{X}
$$
  
\n
$$
A = exp \frac{\sum \ln y - B \cdot \sum x}{n}
$$
  
\n
$$
B = \frac{n \cdot \sum x \ln y - \sum x \cdot \sum \ln y}{n \cdot \sum x^{2} - (\sum x)^{2}}
$$
  
\n
$$
r = \frac{n \cdot \sum x \ln y - \sum x \cdot \sum \ln y}{\{n \cdot \sum x^{2} - (\sum x)^{2}\}\{n \cdot \sum (\ln y)^{2} - (\sum \ln y)^{2}\}}
$$

$$
\hat{x} = \frac{\ln y - \ln A}{B} \qquad \qquad \hat{y} = ABx
$$

#### Potensregresjon  $(A \cdot X^A B)$

$$
y = AX^{B}
$$
\n
$$
A = \exp \frac{\sum \ln y - B \cdot \sum \ln x}{n}
$$
\n
$$
B = \frac{n \cdot \sum x \ln y - \sum \ln x \cdot \sum \ln y}{n \cdot \sum (\ln x)^{2} - (\sum \ln x)^{2}}
$$
\n
$$
r = \frac{n \cdot \sum \ln x \ln y - \sum \ln x \cdot \sum \ln y}{\{n \cdot \sum (\ln x)^{2} - (\sum \ln x)^{2}\} \{n \cdot \sum (\ln y)^{2} - (\sum \ln y)^{2}\}}
$$

$$
\hat{x} = e^{\frac{\ln y - \ln A}{B}}
$$
\n
$$
\hat{y} = Ax^B
$$

Invers regresjon (1/X)

$$
y = A + \frac{B}{X}
$$
  

$$
A = \frac{\sum y - B \cdot \sum x^1}{n}
$$
  

$$
B = \frac{Sxy}{Sxx}
$$

$$
r = \frac{Sxy}{\sqrt{Sxx \bullet Syy}}
$$
  
\n
$$
Sxx = (\sum x^{-1})^2 - \frac{(\sum x^1)^2}{n}
$$
  
\n
$$
Syy = \sum y^2 - \frac{(\sum y)^2}{n}
$$
  
\n
$$
Sxy = \sum (x^{-1})y - \frac{\sum x^1 \bullet \sum y}{n}
$$
  
\n
$$
\hat{x} = \frac{B}{y - A}
$$
  
\n
$$
\hat{y} = A + \frac{B}{x}
$$

#### **Sammenligne regresjonskurver**

Følgende eksempel benytter data som ble innmatet i henhold til følgende tabell:

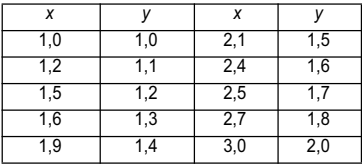

Sammenligne korrelasjonskoeffisienten for logaritme, *e*eksponential, *ab*-eksponential, potens og invers regresjon.

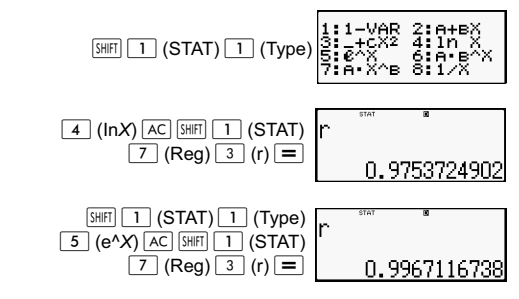

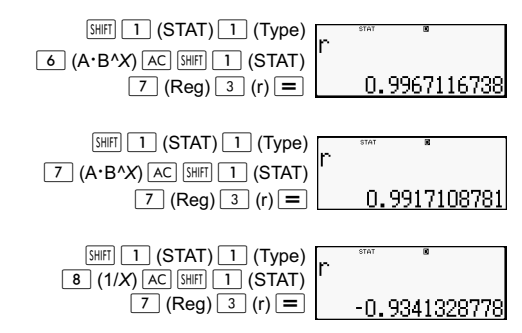

#### **Andre typer regresjonsberegninger:**

*y =* A *+* Bln*x*

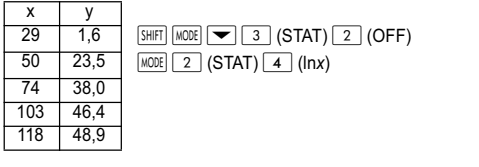

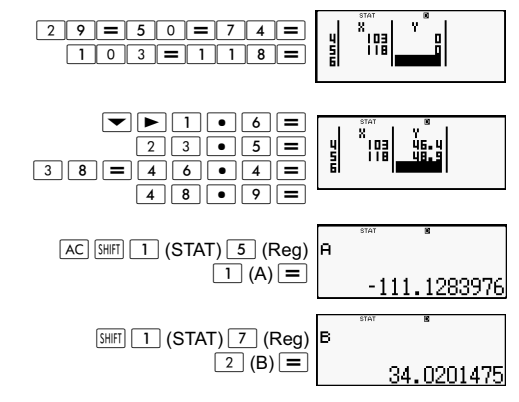

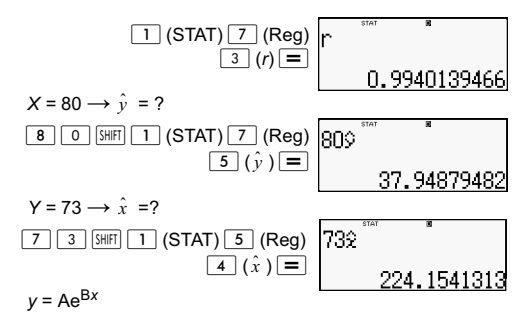

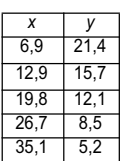

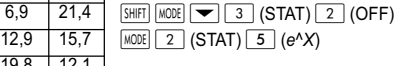

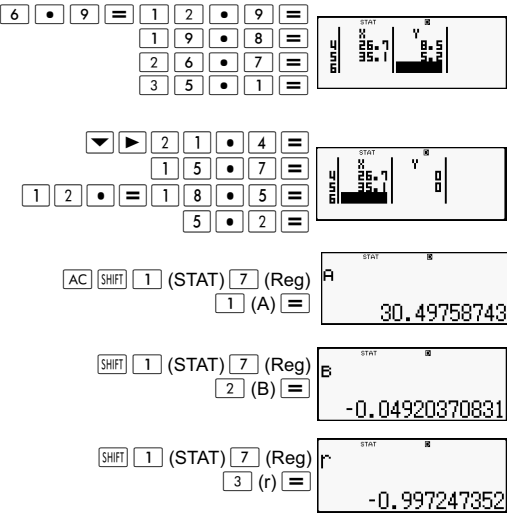

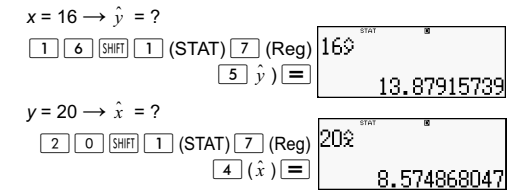

 $v = AB^x$ 

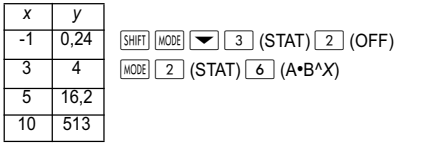

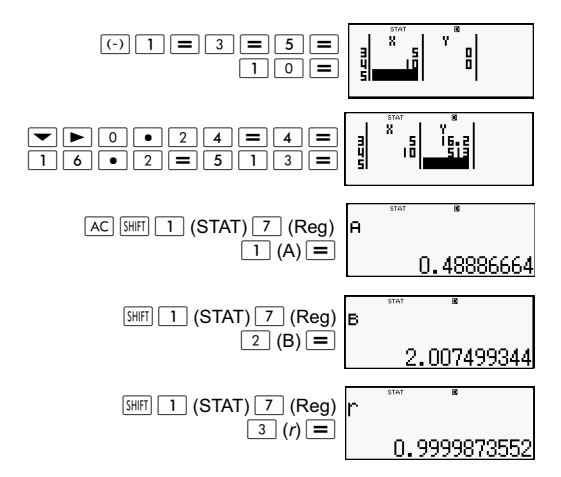

$$
x = 15 \rightarrow \hat{y} = ?
$$
\n
$$
\boxed{1 \boxed{5} \cancel{\text{Suff}}} \boxed{1} \text{ (STAT)} \boxed{7} \text{ (Reg)}
$$
\n
$$
y = 1,02 \rightarrow \hat{x} = ?
$$
\n
$$
\boxed{1 \bullet \boxed{0} \boxed{2} \cancel{\text{[Suff]}} \boxed{1}} \text{ (STAT)}
$$
\n
$$
\boxed{7} \text{ (Reg)} \boxed{4} \text{ (}\hat{x} \text{)} \boxed{=} \boxed{\text{[Sart]}}
$$
\n
$$
y = Ax^B
$$
\n
$$
x + y = 1
$$

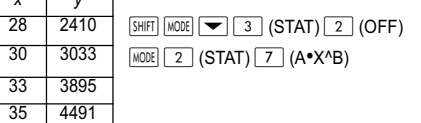

38 5717

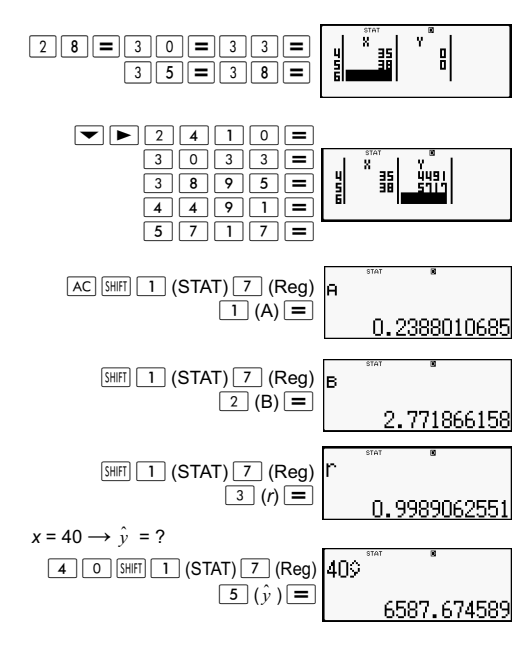
$$
y = 1000 \rightarrow \hat{x} = ?
$$
\n
$$
\boxed{1 \boxed{0} \boxed{0} \boxed{0} \boxed{0} \boxed{3 \text{ [SHT] } \boxed{1}} (\text{STAT}) \boxed{1000 \text{Z}}}
$$
\n
$$
\boxed{20.26225681}
$$

$$
y = A + \frac{B}{x}
$$

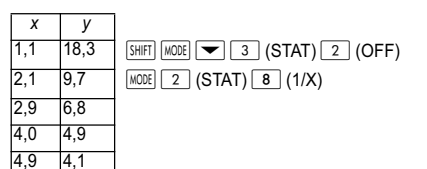

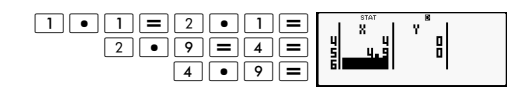

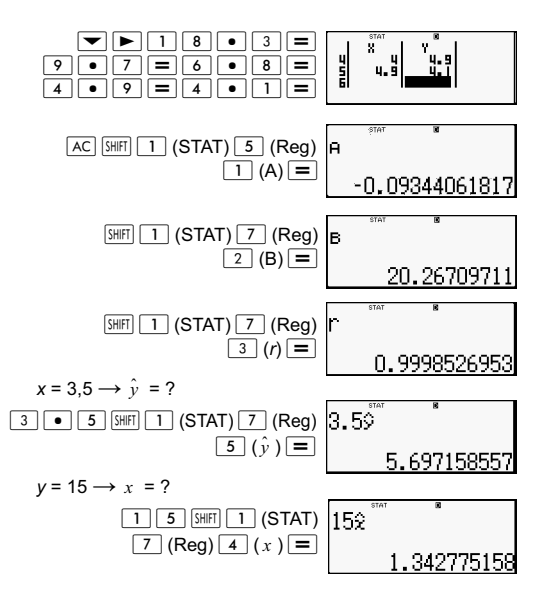

## **Tips for bruk av kommandoer**

Kommandoene inkludert i undermenyen Reg kan ta lang tid å utføre i logaritmisk, *e*-eksponential, *ab*-eksponential eller potensregresjon når det finnes en større mengde stikkprøver.

# **Beregne ligninger (EQN)**

Bruk <sup>MODE</sup>-tasten til å angi EQN-modus når du ønsker å løse en ligning. I EQN-modus kan du løse lineære ligninger med opp til tre ukjente samtidig.

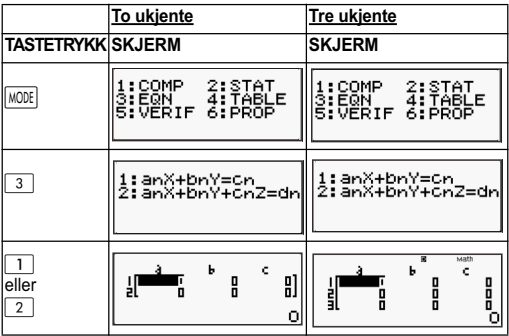

#### **Samtidige lineære ligninger**

- 1. Samtidige lineære ligninger med to ukjente:  $a_1x + b_1y = c_1$  $a_2x + b_2y = c_2$
- 2. Samtidige lineære ligninger med tre ukjente:

 $a_1x + b_1y + c_1z = d_1$  $a_2x + b_2y + c_2z = d_2$  $a_2x + b_2y + c_2z = d_2$ 

- Bruk koeffisientredigeringsskjermen til å angi koeffisientene i en ligning. Koeffisientredigeringsskjermen viser innmatingsceller for hver av koeffisientene som kreves av den valgte ligningstypen.
- Når det velges samtidige lineære ligninger med tre ukjente som ligningstype, blir ikke d-kolonnen synlig på skjermen når koeffisientredigeringsskjermen vises først. Den kolonnen blir synlig når du flytter markøren mot den, slik at skjermbildet skifter.

Eksempel: Slik løser du ligningene x + 2y = 5 og 3x - 2y =  $3 (x = 2, y = 1,5)$ 

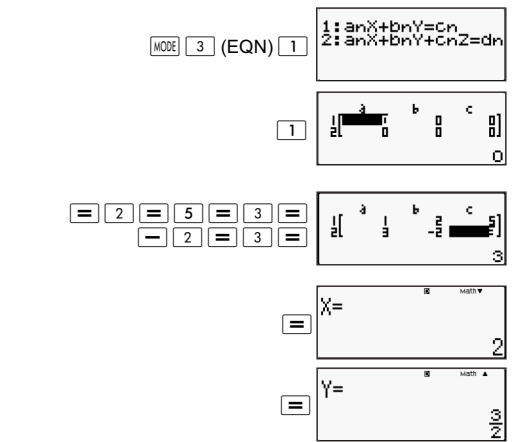

Eksempel: Slik løser du følgende samtidige ligninger:

 $2x + 3y - z = 15$  $3x - 2y + 2z = 4$  $5x + 3y - 4z = 9$  ( $x = 2$ ,  $y = 5$ ,  $z = 4$ )  $[IINE]$ 

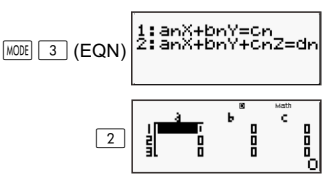

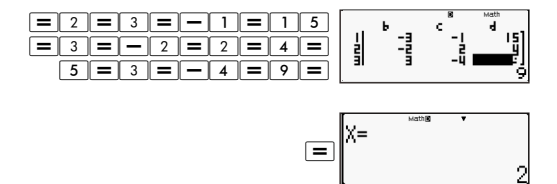

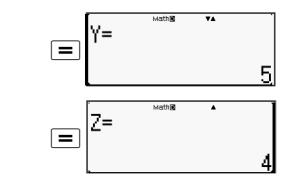

#### **Legge inn og redigere koeffisienter**

- 1. Regler for å legge inn og redigere koeffisienter:
	- Data mates inn i cellen hvor markøren er plassert. Når du har angitt data i en celle, flytter markøren seg til neste celle til høyre.
	- Verdier og uttrykk som kan mates inn med koeffisientredigeringsskjermen er identiske med de som kan mates inn i COMP-modus med linjeformatet.
	- Trykk på  $\overline{AC}$  dersom du ønsker å slette nettopp innmatede data.
	- Etter at du har tastet inn data, trykker du på  $\equiv$ . Dette registrerer verdien og viser opptil seks av verdiens sifre i cellen som er valgt i øyeblikket.
	- Du kan endre innholdet i en celle ved å bruke markørtastene til å flytte markøren til cellen og deretter angi nye data.
- 2. Du kan angi alle koeffisienter som null ved å trykke på tasten ( mens du angir verdier på koeffisientredigeringsskjermen.
- 3. Følgende operasjoner støttes ikke av koeffisientredigering:  $\sqrt{M+|\mathcal{M}-|\mathcal{S}^{\mathsf{T}}\mathcal{S}|}$   $\mathbb{R}^{n}$   $\leq$   $\mathbb{R}^{n}$  og kombinasionsuttrykk kan heller ikke angis med koeffisientredigering.

Eksempel: Slik løser du følgende lineære ligninger:  $x - y + z = 2$ ;  $x + y - z = 0$ ;  $-x + y + z = 4$ 

**MATH** 

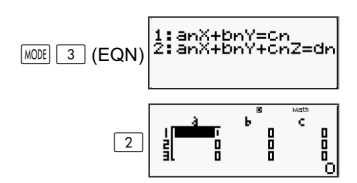

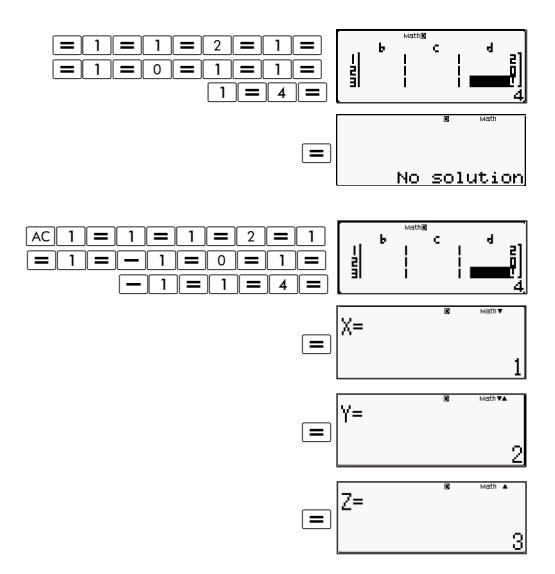

#### **Løsningsskjerm**

Etter at du har lagt inn og registrert verdier på koeffisientredigeringsskjermen, trykker du på  $\equiv$  for å vise løsningen(e) på ligningen.

- Hvert enkelt trykk på  $\equiv$  viser den neste løsningen, dersom det finnes. Trykk på  $\equiv$  igjen når den siste løsningen vises for å gå tilbake til koeffisientredigeringsskjermen.
- Dersom det er snakk om samtidige lineære ligninger, kan du bruke  $\Box$  og  $\Box$  for å veksle visningen mellom løsningene for X og Y (og Z).
- Slik går du tilbake til koeffisientredigering:

(1) Trykk på  $\overline{AC}$  mens det vises en løsning.

(2) Trykk på  $\equiv$  mens den siste løsningen vises.

- Visningsformatet for løsninger er i samsvar med innstillingene for format av inntasting/visning på kalkulatorens oppsettsskjerm.
- Du kan ikke transformere verdier til teknisk notasjon mens det vises en ligningsløsning.

#### **Spesiell løsning-skjerm**

"Infinite of sol" (Uendelig av sol) vises på løsningsskjermen når løsningen for en ligning er bare tall.

"No solution" (Ingen løsning) vises på skjermen når det ikke finnes en løsning for ligningen.

Trykk på  $\sqrt{13}$  og velg deretter type ligningsform fra menyen som vises. Dersom du endrer ligningstypen, endres verdiene for alle koeffisientene til null.

Eksempel:

**MATH** 

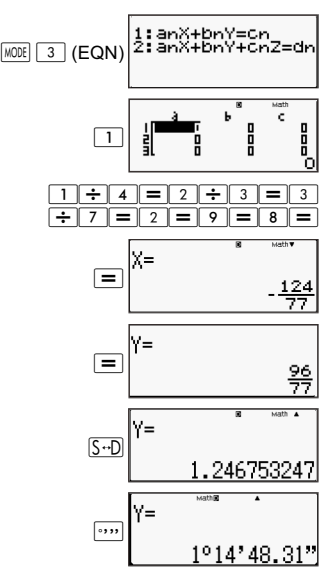

#### **Generere en talltabell fra en funksjon (TABLE)**

Samtlige beregninger i dette avsnittet utføres med TABLE $modus$  ( $MODE$ ).

Konfigurere en talltabell fra en generell funksjon.

Prosedyren nedenfor benytter følgende innstillinger til å konfigurere funksjonen for fremstilling av en talltabell.

Funksjon:  $f(x) = x^2 + \frac{1}{2}$  $\frac{1}{2}$ 

Startverdi: 1, Sluttverdi: 5, Trinnverdi: 1  $[IINE]$ 

 $(1)$  Trykk på  $\boxed{\text{MODE}}$   $\boxed{4}$  (TABLE).

 $f(X)$ =

(2) Tast inn funksjonen.

$$
f(\chi) = \chi^2 + 1 \bigg] \times 2
$$

(3) Trykk på tasten  $\equiv$  når du er sikker på at funksjonen er slik du ønsker.

Dette gjør at inntastingsskjermen for startverdi kommer frem.

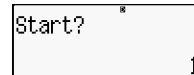

Indikerer 1 som innledende standard startverdi.

Dersom startverdien ikke er 1, trykker du  $\boxed{1}$  for å angi startverdi i dette eksemplet.

(4) Trykk på tasten  $\equiv$  etter at du har angitt startverdien.

Dette gjør at inntastingsskjermen for sluttverdi kommer frem.

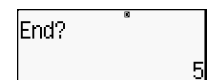

Indikerer 5 som innledende standard startverdi.

Angi sluttverdien.

(5) Trykk på tasten  $\equiv$  etter at du har angitt sluttverdien.

Dette gjør at inntastingsskjermen for trinnverdi kommer frem.

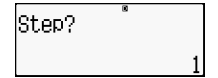

Indikerer 1 som innledende standard startverdi.

Angi trinnverdien.

Se avsnittet "Regler for start-, slutt- og trinnverdier" for ytterligere detaljer angående spesifisering av start-, slutt- og trinnverdiene.

(6) Trykk på tasten  $\equiv$  etter at du har angitt trinnverdien.

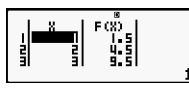

Trykk på tasten  $\overline{AC}$  for å gå tilbake til funksjonsredigeringsskjermen.

#### **Funksjonstyper som støttes**

- Bortsett fra X-variabelen, behandles alle variabler (A, B, C, D, Y) og uavhengig minne (M) som verdier (den aktuelle verdi tilordnet variabelen eller variabelen lagret i det uavhengige minnet).
- Kun X-variabelen kan benyttes som variabel for en funksjon.
- Koordinatkonverteringsfunksjonene (Pol, Rec) kan ikke brukes for fremstilling av en talltabell.
- Vær oppmerksom på at prosedyren for fremstilling av en talltabell endrer innholdet for X-variabelen.

## **Regler for start-, slutt- og trinnverdier**

- Linjeformat brukes alltid ved inntasting av verdi.
- Du kan spesifisere både verdier og uttrykk (som imidlertid må produsere et numerisk svar) for start-, slutt- og trinnverdier.
- Dersom du spesifiserer en sluttverdi som er lavere enn startverdien, vil det forårsake en feil, slik at tabellen ikke kan genereres.
- De spesifiserte verdiene for start, slutt og trinn bør fremstille maksimalt 30 x-verdier for den genererte talltabellen. Hvis du forsøker å fremstille en talltabell som har en kombinasjon av start-, slutt- og trinnverdier som produserer flere enn 30 x-verdier, vil dette forårsake en feil.

**Merk***:* Visse funksjoner, samt start-, slutt- og trinnverdikombinasjoner, kan forårsake at fremstillingen av talltabellen tar lang tid.

## **Talltabellskjermen**

Talltabellskjermen viser x-verdiene beregnet med bruk av de angitte start-, slutt- og trinnverdier, så vel som verdiene som hentes når hver x-verdi erstattes i funksjonen f(x).

- Vær oppmerksom på at du kan bruke talltabellskjermen kun for gjennomsyn av verdiene. Tabellens innhold kan ikke redigeres.
- Trykk på tasten <a>[AC]</a> for å gå tilbake til funksjonsredigeringsskjermen.

## **Forholdsregler for TABLE-modus**

Vær oppmerksom på at når en er i TABLE-modus og bruker kalkulatorens oppsettsskjerm til å endre formatinnstillingen for inntasting/visning (Math-format eller linjeformat), avlyses tabellfremstillingen.

#### **Bruke Bekreft-kommandoen**

Bruk MODE-tasten til å angi VERIF-modus når du ønsker å sammenligne og kontrollere to verdier.

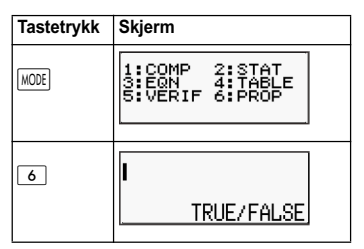

## **Legge inn og redigere**

• Du kan angi følgende uttrykk for kontrollmodusen VERIFY. A. Likheter eller ulikheter som involverer en relasjonsoperator.

 $4 = \sqrt{16}$ ;  $4 \neq 3$ ;  $\pi > 3$ ;  $1 + 2 \leq 5$ ;  $(3 \times 6) < (2 + 6) \times 2$ ; etc.

B. Likheter eller ulikheter som involverer flere relasjonsoperatorer.

 $1 \leq 1 < 1 + 1$ ;  $3 < \pi < 4$ ;  $2^2 = 2 + 2 = 4$ ;  $2 + 2 = 4 < 6$ ;  $2 + 3 = 5 \neq 2 + 5 = 8$ ; etc.

- Verdier og uttrykk som kan mates inn er identiske med de som kan mates inn i COMP-modus.
- Det er mulig å mate inn opp til 99 byte, inkludert venstre og høyre side, samt relasjonsoperatorene.
- Når du trykker på **SHFT** 2, vises det en meny over funksjonene. Trykk på tasten det antallet ganger som korresponderer med funksjonen du ønsker å benytte.

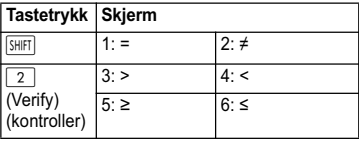

- I uttrykket hvor det ikke er noen relasjonsoperator, trykker du på  $\equiv$ . slik at systemet automatisk legger til "= 0" som slutten på uttrykket.
- Følgende operasjoner støttes ikke: M+ M- STO Foll Recl og kombinasjonsuttrykk kan heller ikke angis med VERIFY-modus.
- Følgende type uttrykk forårsaker en Syntax ERROR:

A. Et uttrykk med ingen ende til venstre eller høyre (Eksempel: =  $5\sqrt{7}$  )

B. Et uttrykk hvor en relasjonsoperator er brøk eller

funksjon (Eksempel:  $\frac{(1=1)}{2}$ , cos (8 • 9))

C. Et uttrykk hvor relasjonsoperatorer er omsluttet av parenteser. (Eksempel:  $8 < (9 < 10)$ )

D. Et uttrykk hvor det er flere relasjonsoperatorer som ikke er rettet i samme retning (Eksempel:  $5 \le 6 \ge 4$ )

E. Et uttrykk som inneholder kombinasjoner av to av følgende relasjonsoperatorer (Eksempel: 4 < 6 • 8)

F. Et uttrykk inneholder flere relasjonsoperatorer etter hverandre (Eksempel:  $5 \geq 4$ )

Eksempel: Slik kontrollerer du om 7 ÷ 9 < 14 ÷ 9 (TRUE) (SANN) **LINE** 

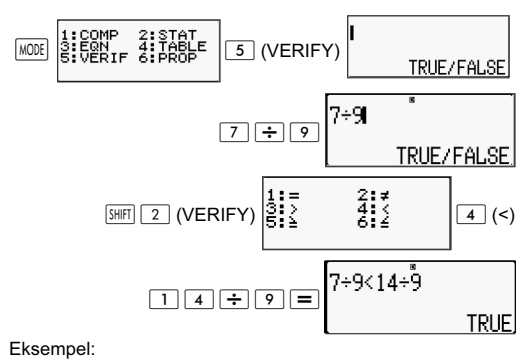

**MATH** 

$$
\underbrace{\text{[1:COMP 2:STAT}_{\text{S:VERIF}} \underbrace{\text{[3:STAT}_{\text{S:PERIF}}}_{\text{S:VERIF}} \boxed{5}(\text{VERIFY})
$$

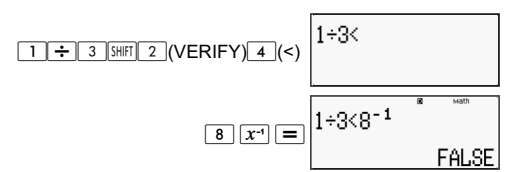

Eksempel: Syntax ERROR – et uttrykk uten ende til venstre eller høyre.

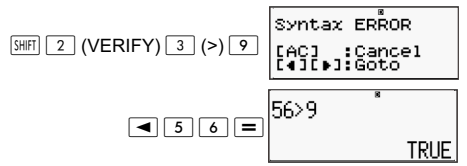

Eksempel: Syntax ERROR – et uttrykk hvor en relasjonsoperator er en brøk eller funksjon.

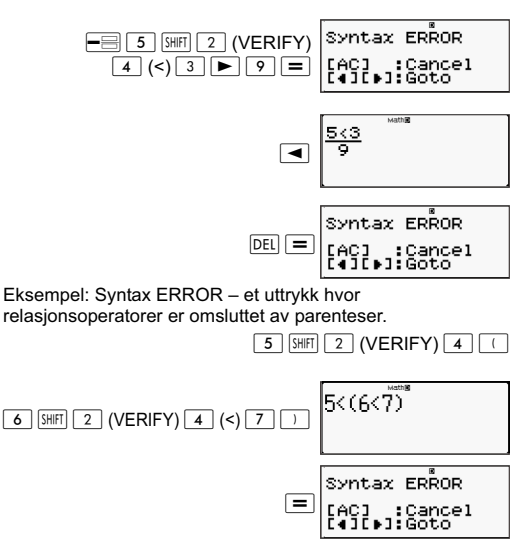

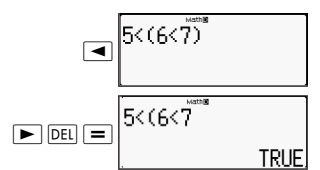

#### Eksempel: Syntax ERROR.

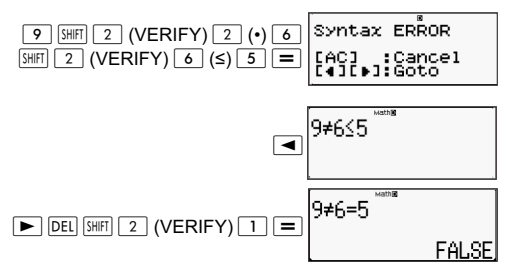

#### **Beregne proporsjoner (PROP)**

Bruk tasten for å åpne PROP-modus når du ønsker å løse en proporsjonsligning.

I PROP-modus kan du løse verdien av X i proporsjonsligningen.

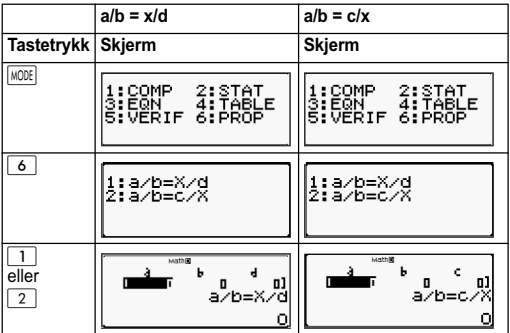

### **Legge inn og redigere koeffisienter**

- I PROP-modus kan be fastsette verdien av X i proporsjonsligningen a/b = X/d (eller a/b = c/X) når verdiene av a, b, c og d er kjent.
- Bruk koeffisientredigeringsskjermen til å angi koeffisientene for et proporsjonsuttrykk. Koeffisientredigeringsskjermen viser innmatingsceller for hver av koeffisientene som trengs av den aktuelle typen proporsjonsligning.
- Regler for å mate inn og redigere koeffisienter
	- Data som mates inn settes inn i cellen hvor markøren er plassert. Når du har angitt data i en celle, flytter markøren seg til neste celle til høyre.
	- Verdier og uttrykk som kan mates inn med koeffisientredigeringsskjermen er identiske med de som kan mates inn i COMP-modus med linjeformatet.
	- Trykk på  $\overline{AC}$  dersom du ønsker å slette nettopp innmatede data.
	- Etter at du har tastet inn data, trykker du på  $\equiv$ . Dette registrerer verdien og viser opptil seks av verdiens sifre i cellen som er valgt i øyeblikket.
	- Du kan endre innholdet i en celle ved å bruke markørtastene til å flytte markøren til cellen og deretter angi nye data.
- Du kan angi alle koeffisienter som null ved å trykke på tasten  $|AC|$  mens du angir verdier på koeffisientredigeringsskjermen.
- Følgende operasjoner støttes ikke av koeffisientredigering:  $\sqrt{\frac{M+1}{M-1}}$   $\sqrt{\frac{370}{M}}$   $\sqrt{\frac{Re(1)}{M}}$  og kombinasionsuttrykk kan heller ikke angis med koeffisientredigering.

#### Eksempel: 1:2 = X:5

 $[IINE]$ 

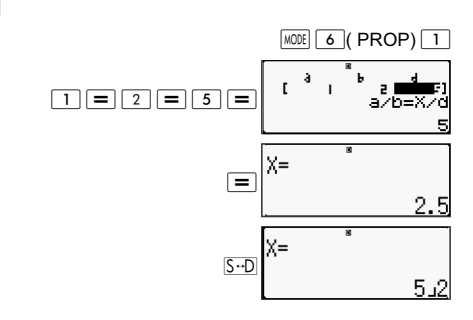

Eksempel: 1:2 = 10:X **MATH**  $MODE$   $6$  (PROP)  $2$ ă r  $\boxed{1} \boxed{=} \boxed{2} \boxed{=} \boxed{1} \boxed{0} \boxed{=}$ až 6–62 ١n χΞ  $\Box$ 20 Eksempel: 3:8 = X:12  $MODE$  6 (PROP)  $1$ Math ERROR  $3 \sqrt{M^{+}}$ ancel<br>oto ă Ь t  $\overline{a}$  $AC$  $F$  $($   $=$  $8$  $1$  $1$  $2$  $F$ b=⊼⁄d  $12 \overline{2}$ ¦=  $\Box$ 옺

Eksempel:  $\frac{1}{3}$ :8<sup>-1</sup> = X:12 **MATH** ا<br>3

 ? (PROP) : :\_<CAhC:;C 6 6 C

## **PROP-løsningsskjerm**

- Etter at du har lagt inn og registrert verdier på koeffisientredigeringsskiermen, trykker du på  $\equiv$ for å vise løsningen på ligningen.
- Slik går du tilbake til koeffisientredigering: A. Trykk på  $\overline{AC}$  mens det vises en løsning. B. Trykk på  $\equiv$  mens den siste løsningen vises.
- Visningsformatet for løsninger er i samsvar med innstillingene for format av inntasting/visning på kalkulatorens oppsettsskjerm.
- Du kan ikke transformere verdier til teknisk notasjon mens det vises en løsning for en proporsjonsløsning.
- Trykk på  $\sqrt{16}$  (PROP) og velg deretter en type proporsjonsligning fra menyen som vises. Dersom du endrer type proporsjonsligning, endres verdiene for alle koeffisientene til null.
- Det oppstår en Math ERROR dersom du utføre en beregning med 0 som koeffisient.

#### Eksempel:

**MATH** 

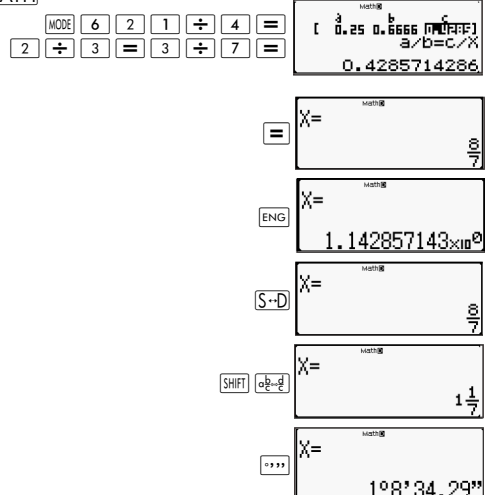

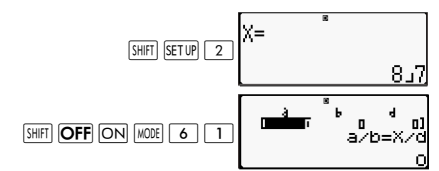

Eksempel:

 $[IINE]$ 

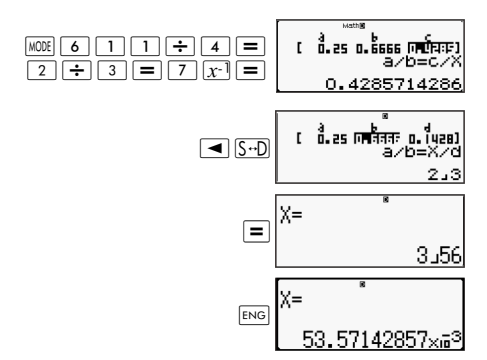

# **Teknisk informasjon**

## **Operasjonsrekkefølge**

Kalkulatoren utfører beregningene i henhold til følgende rekkefølge:

- 1. Uttrykk innenfor parenteser.
- 2. Funksjoner innenfor parenteser: Pol(, Rec(, GCD(, LCM(, sin(, cos(,  $tan($ , sin<sup>-1</sup>(,  $cos<sup>-1</sup>($ ,  $tan<sup>-1</sup>($ , sinh(, cosh(,  $tanh($ , sinh<sup>-1</sup>(,  $cosh^{-1}($ ,  $tanh^{-1}($ ,  $log($ ,  $ln($ , Rnd(, Int(, IntG(
- 3. Funksjoner med foranstilte verdier, potens, potensrot, som f.eks.:  $x^2$ ,  $x^3$ ,  $x^{-1}$ ,  $x!$ ,  $\circ'$ , ",  $\circ$ , r, g,  $x^y$ ,  $x_{\bullet}$ , %,  $\bullet$ , 3 $\bullet$ , 10<sup>x</sup>, e<sup>x</sup>, Abs
- 4. Brøk: a b/c
- 5. Prefikssymboler: (-) (minustegn)
- 6. Statistiske beregninger med anslått verdi: x^, y^, 1x^, 2x^. Kommandoer for metrisk konvertering (cm $\blacktriangleright$ in, etc.),
- 7. Multiplikasjon ved utelating av tegn.
- 8. *<sup>n</sup>*P*r , n*C*<sup>r</sup>*
- 9.  $\times$  ÷, ÷R
- $10. + -$

## **Stakkbegrensninger**

Denne kalkulatoren bruker minneområdene, kalt stakklager, til midlertidig lagring av verdier med lavere nivå prioritetsrekkefølge, kommandoer og funksjoner. Den numeriske stakken har ti nivåer og kommandostakken har 24 nivåer, som vist i illustrasjonen under.

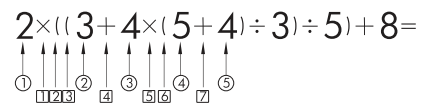

Numerisk stakk Kommandostakk

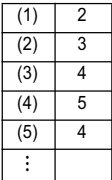

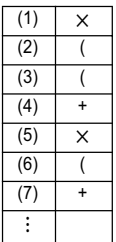

Det oppstår en Stack ERROR dersom beregningen som utføres forårsaker at et av stakklagrenes kapasitet overstiges.

## **Beregningsområder, antall sifre og nøyaktighet**

Beregningsområdet, antall sifre som brukes internt ved utregning av beregningsnøyaktigheten, avhenger av typen beregning som utføres.

## **Beregningsområde og nøyaktighet**

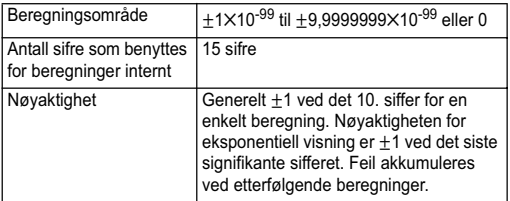

## **Inntastingsområder og nøyaktighet for funksjonsberegninger**

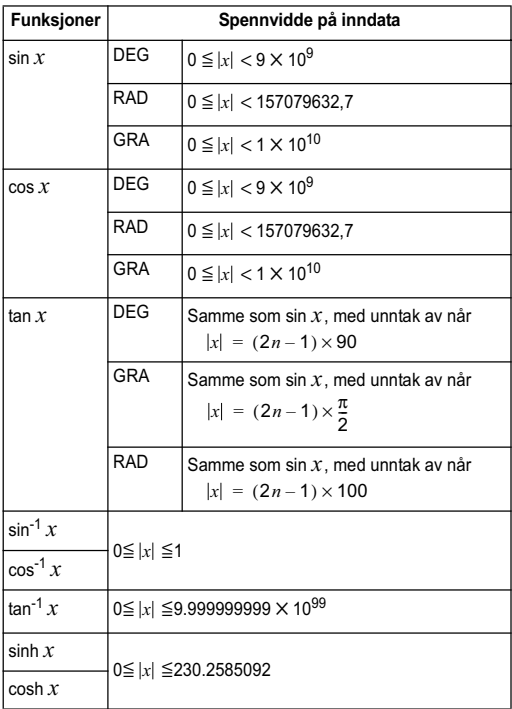

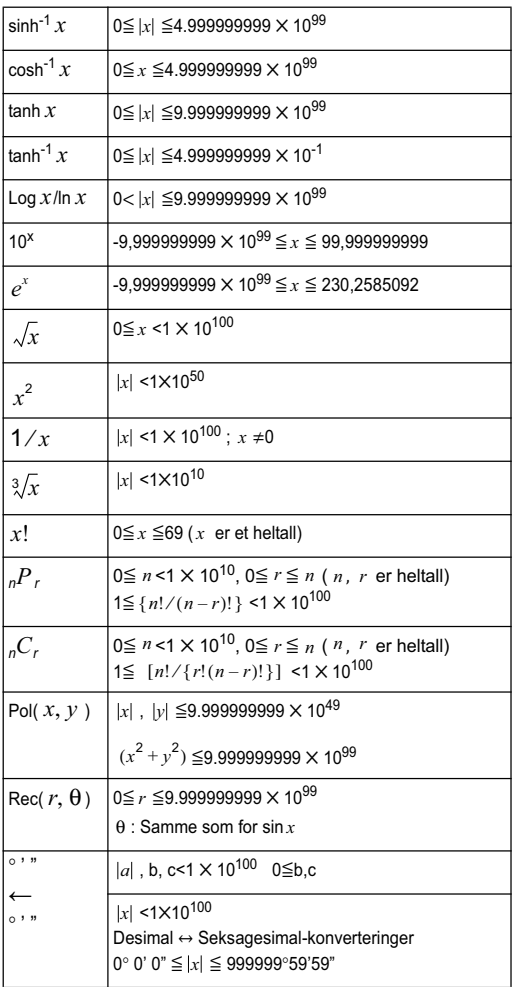

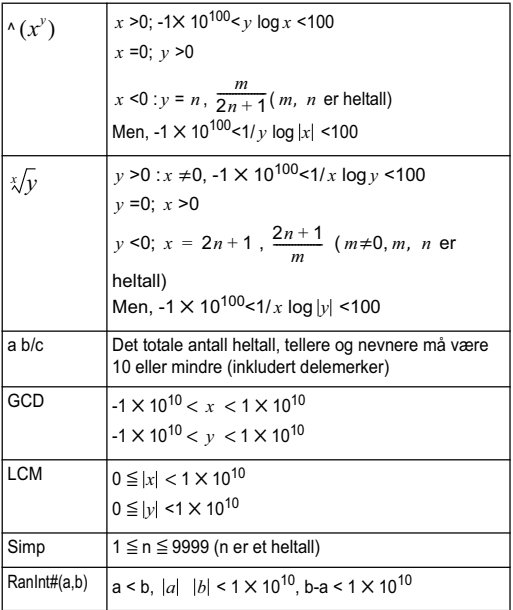

• Nøyaktigheten er grunnleggende den samme som er beskrevet i avsnittet "Beregningsområde og nøyaktighet" ovenfor.

- Funksjoner av typen ^(x<sup>y</sup>),  $\sqrt[x]{y}$ ,  $\sqrt[3]{\pi}$ , x!, <sub>n</sub>P<sub>r</sub>, <sub>n</sub>C<sub>r</sub> krever fortløpende interne beregninger, noe som kan forårsake at feil som oppstår ved hver beregning akkumuleres.
- Feil akkumuleres og har en tendens til å bli større i nærheten av en funksjons singulære punkt og infleksjonspunkt.

## **Feilmeldinger**

Kalkulatoren vil fremvise en feilmelding når et svar overstiger beregningsområdet, når en forsøker å taste inn ugyldige tall eller når det oppstår andre, lignende problemer.

## **Når det vises en feilmelding**

Følgene punkter er generelle operasjoner som en kan benytte når en feilmelding fremtrer.

- Et trykk på markørtasten  $\boxed{\blacktriangleleft}$  eller  $\boxed{\blacktriangleright}$  får frem redigeringsskjermen for regnestykker på punktet en befant seg før feilen oppstod, med markøren plassert ved selve feilen. Du finner mer informasjon ved å se i avsnittet "Skjermvisning av en feils posisjon".
- $\cdot$  Et trykk på  $\overline{AC}$ -tasten vil slette beregningsuttrykket som ble tastet inn før feilen oppstod. En kan deretter taste inn og utføre regnestykket på nytt, hvis det ønskes. Vær oppmerksom på at i dette tilfellet vil den opprinnelige versjonen ikke bli bevart i regneforløpsminnet.

# **Math ERROR**

#### **Årsak**

- Det mellomliggende eller endelige svar for beregningen en ønsker å utføre overstiger det tillatte beregningsområdet.
- Mengden inntastede data overstiger det tillatte inntastingsområdet (oppstår spesielt ved bruk av funksjoner).
- Beregningen som utføres inneholder en ugyldig matematisk operasjon (som f.eks. deling med null).

#### **Handling**

- Sjekk de inntastede verdiene, reduser antall sifre og forsøk på nytt.
- Ved bruk av uavhengig minne eller en variabel som en funksjons argument, må en passe på at minneeller variabelverdien er innenfor det tillatte området for funksjonen.

## **Stack ERROR**

#### **Årsak**

• Beregningen som ønskes utført har oversteget kapasiteten for numerisk stakk eller kommandostakken.

#### **Handling**

- Forenkle regnestykket slik at de ikke lenger overstiger stakkens kapasitet.
- Forsøk å dele opp regnestykket i to eller flere deler.

# **Syntax ERROR**

#### **Årsak**

• Det har oppstått et problem med formatet for regnestykket som ønskes utført.

#### **Handling**

Giør nødvendige utbedringer.

#### **Insufficient MEM-feil**

#### **Årsak**

• Det finnes ikke tilstrekkelig minne til å utføre beregningen.

#### **Handling**

• Begrens tabellberegningsområdet ved å endre verdiene for start, slutt og trinn, og forsøk deretter på nytt.

## **Før du antar at kalkulatoren ikke fungerer**

Utfør følgende trinn hvis en feil oppstår under beregningen eller når svarene ikke stemmer overens med forventet resultat. Gå til neste trinn hvis det første trinnet ikke utbedrer problemet.

Vær oppmerksom på at du bør ta separate notater av alle viktige data før disse trinnene utføres.

(1) Sjekk regnestykket grundig for eventuelle feil.

(2) Pass på at du bruker riktig modusinnstilling for typen beregning du forsøker å utføre.

(3) Hvis trinnene ovenfor ikke utbedrer problemet, må du trykke på ON-tasten. Dette vil medføre at kalkulatoren utfører en rutine som sjekker hvorvidt beregningsfunksjonene er operative. Dersom kalkulatoren registrerer noe unormalt, vil den automatisk nullstille seg og slette innholdet i minnene. Se avsnittet "Nullstille modus og andre innstillinger" for ytterligere detaljer angående gjenoppretting av standardinnstillingene.

(4) Nullstill samtlige modus og innstillinger ved å foreta følgende tastetrykk:

 $\overline{\text{SHT}}$   $\overline{\text{9}}$  (CLR)  $\overline{\text{1}}$  (Setup)  $\overline{\text{2}}$  (Yes).

# **Referanse**

# **Krav til strømforsyning og batteribytte**

Denne kalkulatoren drives av solenergi, med et LR44-batteri som backup.

# **Bytte batteri**

Svake tegn i kalkulatorens display er et tegn på sviktende batteri. Fortsatt bruk av kalkulatoren med et nesten utladet batteri kan medføre funksjonssvikt. Bytt batteriet så snart som mulig dersom tegnene i displayet blir svake. Selv om kalkulatoren fungerer som normalt, bør batteriet byttes ut minst én gang annethvert år.

**Viktig**! Dersom du tar ut batteriet fra kalkulatoren, slettes innholdet i minnet og verdiene som er tilordnet variabler.

1) Trykk på SHIFT AC (OFF)

2) Slik tar du av batteridekselet.

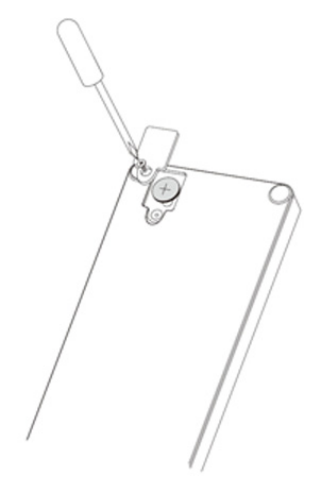

- 3) Legg i det nye batteriet slik at dets positive  $\boxed{+}$  og negative  $\Box$  pol peker riktig vei.
- 4) Sett på plass igjen batteridekselet.
- 5) Utfør følgende tastekombinasjon:

```
\boxed{\text{ON}} \boxed{\text{SHFI}} \boxed{9} \boxed{\text{CLR}} \boxed{3} \boxed{\text{All}} \boxed{=} \boxed{\text{Yes}}.
```
Pass på å utføre tasteoperasjonen ovenfor.

## **Automatisk strømavslag**

Kalkulatoren vil slå seg av automatisk etter ca. åtte minutter hvis det ikke foretas tastetrykk. Slå på kalkulatoren igjen ved å trykke på tasten  $\boxed{ON}$ .

## **Spesifikasjoner**

#### **Strømforsyningskrav:**

Batteri: LR44

1 å (ved bruk 1 time per dag)

**Driftstemperatur:** 0°C til 40°C

**Medfølgende utstyr:** Beskyttelseshylster

# **Opplysninger om forskrifter**

## **EU-forskrifter**

Produkter med CE-merking er i overensstemmelse med følgende EU-direktiver:

- Lavspenningsdirektivet 2006/95/EF
- EMC-direktivet 2004/108/EF
- Ecodesign-direktivet 2009/125/EF, der det er aktuelt
- RoHS-direktivet 2011/65/EF

CE-samsvaret for dette produktet er gyldig bare hvis det er tilkoblet strøm med den riktige CE-merkede strømadapteren fra HP.

Samsvar med disse direktivene innebærer samsvar med gieldende europeiske fellesstandarder (europeiske normer) som er nevnt i EUs samsvarserklæring, utstedt av HP for dette produktet eller denne produktfamilien, og tilgjengelig (kun på engelsk) enten i produktinformasjonen eller på følgende nettsted: www.hp.eu/certificates (skriv inn produktnummeret i søkefeltet).

Samsvaret angis med følgende samsvarsmerking på produktet:

# $\epsilon$

Se forskriftsetiketten på dette produktet.

Kontaktperson for regulerende saker er:

Hewlett-Packard GmbH, Dept./MS: HQ-TRE, Herrenberger Strasse 140, 71034 Boeblingen, GERMANY.

#### **Japansk merknad**

この装置は、クラスB情報技術装置です。この装置は、家庭環境で使用 することを目的としていますが、この装置がラジオやテレビジョン受信機に 斤接して使用されると、受信障害を引き起こすことがあります。

取扱説明書に従って正しい取り扱いをして下さい。  $VCCI-B$ 

#### **Koreansk merknad Klasse B**

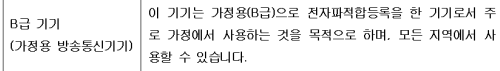

## **Perkloratmateriale – mulig spesialbehandling**

Dette produktets reservebatteri for minnet kan inneholde perklorat, og kan kreve spesialbehandling ved resirkulering eller kassering i California.

#### **Avhending av brukt utstyr fra brukere i private husholdninger i EU**

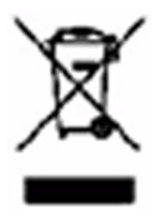

Dette symbolet betyr at produktet ikke skal kastes sammen med husholdningsavfallet. I stedet bør du beskytte mennesker og miljø ved å levere det kasserte utstyret på et sted for gjenvinning av elektrisk og elektronisk utstyr. For mer informasjon, kontakt renovasjonsetaten eller gå til http://www.hp.com/recycle.

## **Kjemiske stoffer**

HP forplikter seg til å gi sine kunder opplysninger om de kjemiske stoffene i produktene sine der det er nødvendig for å overholde lovpålagte krav, for eksempel REACH (Regulation EC No 1907/2006 of the European Parliament and the Council). En rapport med kjemisk informasjon for dette produktet finner du på: http://www.hp.com/go/reach. www.hp.com/go/bsc

# **Kina RoHS**

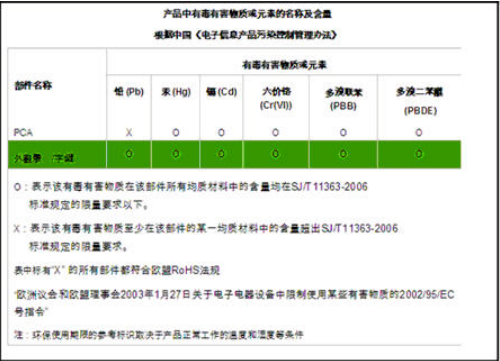